západočeská univerzita v plzni fakulta aplikovaných věd katedra matematiky

# **Diplomová práce**

# **Od komplexních čísel k fraktálům**

Plzeň 2022 Ing. Sandra Kaňáková

# **Prohlášení**

Prohlašuji, že jsem diplomovou práci vypracovala samostatně, výhradně s použitím uvedené literatury.

V Přešticích dne 25. 7. 2022

.....................................................................

Ing. Sandra Kaňáková

# **Poděkování**

Děkuji RNDr. Petru Tomiczkovi, CSc., za odborné vedení, přínosné rady a za ochotu, trpělivost a projevenou vstřícnost v průběhu tvorby této práce.

### **Abstrakt**

*Tato práce se zabývá výukou komplexních čísel a fraktálů na středních školách. V úvodu byla představena problematika komplexních čísel z historického hlediska. Následně byla provedena rešerše výuky této látky na úrovni středoškolského vzdělávání. V další části byla ukázána motivační rovnice a její řešení, které vedlo k zavedení komplexních čísel. Ta byla následně definována, byly ukázány jejich možné tvary zápisu a operace s nimi doplněné o grafickou reprezentaci a podpůrné materiály v programu GeoGebra. Uvedená teorie komplexních čísel posloužila jako základ pro definici fraktálů. V práci byly ukázány zvolené fraktály počínaje Cantorovým diskontinuem až po Mandelbrotovu množinu. Jako součást práce byly vytvořeny návody pro tvorbu fraktálů ve třech provedeních pro grafický editor, GeoGebru a programovací jazyk Python. Tyto návody mají za úkol studentům přiblížit matematické definice fraktálů a principy, na základě kterých jsou tvořeny, jako např. soběpodobnost. Hlavní výhodou vytvořených návodů je, že pro jejich použití není potřeba instalace zpoplatněných programů.*

#### **Klíčová slova**

*Cantor, dimenze, fraktál, GeoGebra, grafický editor, Julia, Koch, komplexní číslo, Mandelbrot, návod, Python, Sierpiński, střední škola.*

### **Abstract**

*This work deals with the teaching process of complex numbers and fractals in high schools. The complex numbers from a historical point of view were presented in the introduction. Subsequently, research was carried out on the teaching process of this subject at the level of high school education. The motivation equation and its solution were shown, which led to the introduction of complex numbers. They were defined, and their forms of notation and operations with them were presented, supplemented by a graphic representation and supporting materials in the GeoGebra program. The theory of complex numbers served as the basis for the definition of fractals. Selected fractals were shown in the paper, starting with the Cantor set and ending with the Mandelbrot set. As part of the work, instructions for the fractal creating process were designed in three versions, one for the graphic editor, GeoGebra and the Python programming language. The purpose of said instructions is to introduce mathematical definitions of fractals and the principles on which they are formed, such as self-similarity. The main advantage of the created instructions is that there is no need to install paid programs to use them.*

#### **Keywords**

*Cantor, dimension, fractal, Julia, Koch, complex number, Mandelbrot, instruction, Sierpiński, high school.*

# **Použité značení**

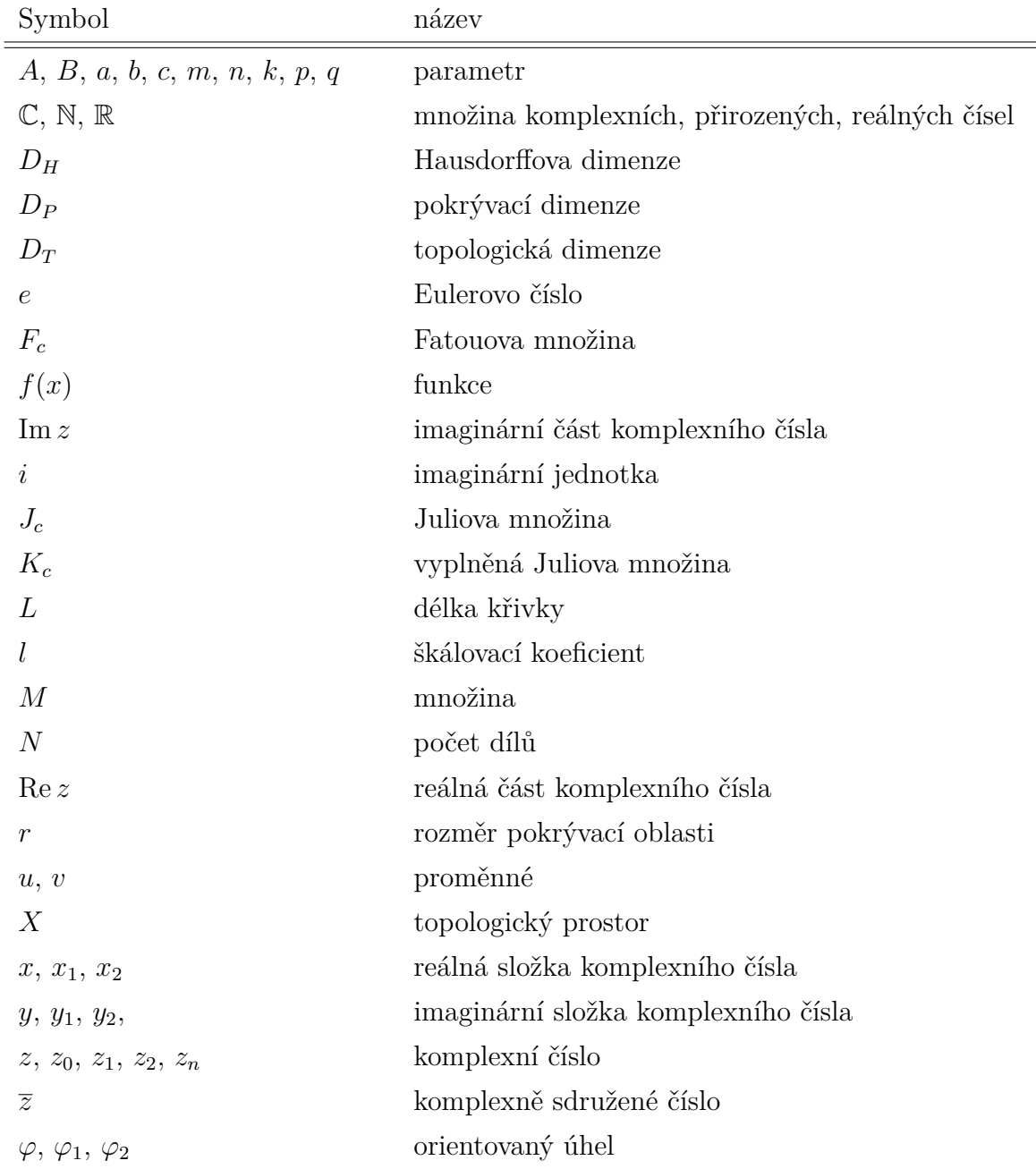

# **Seznam obrázků**

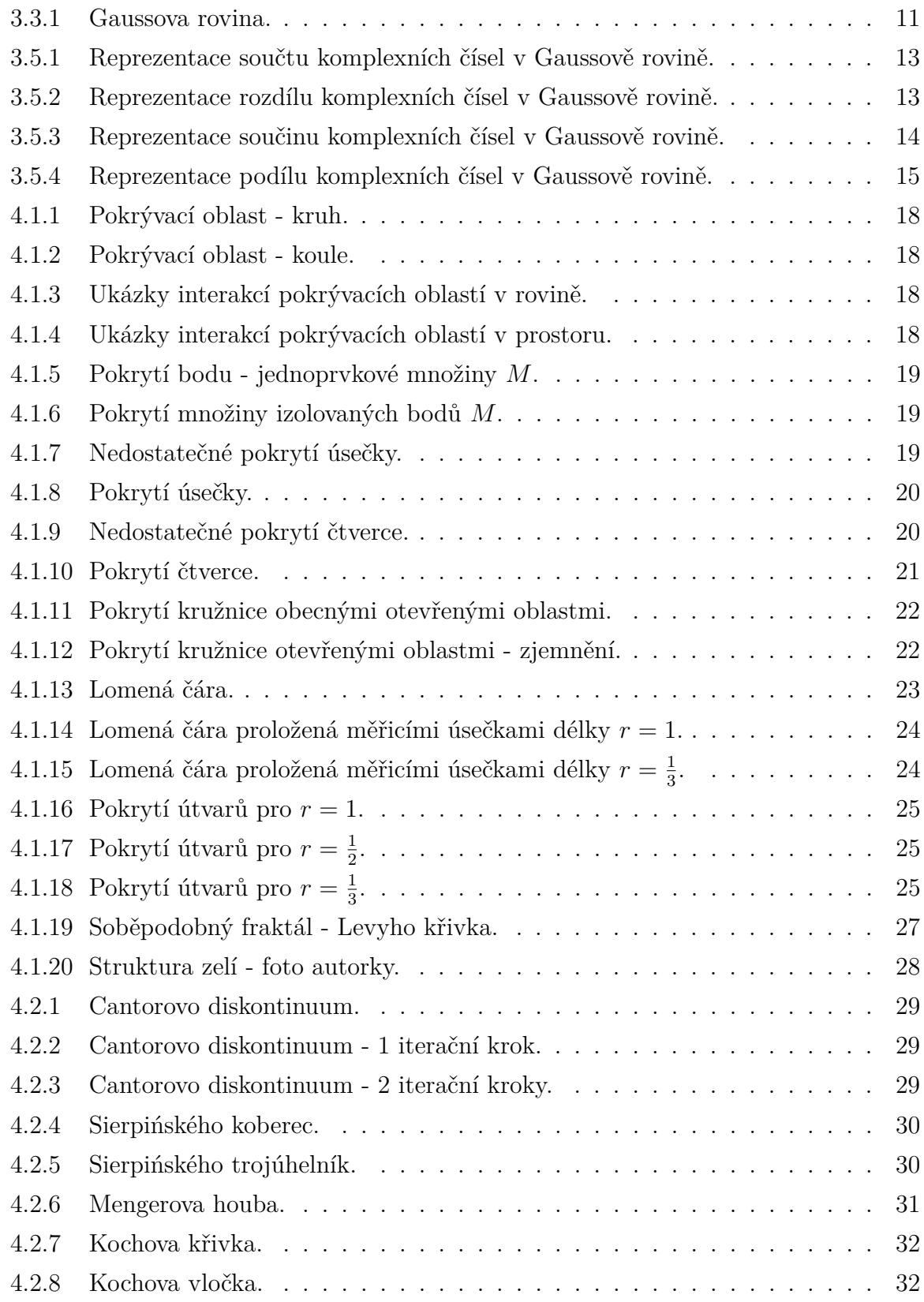

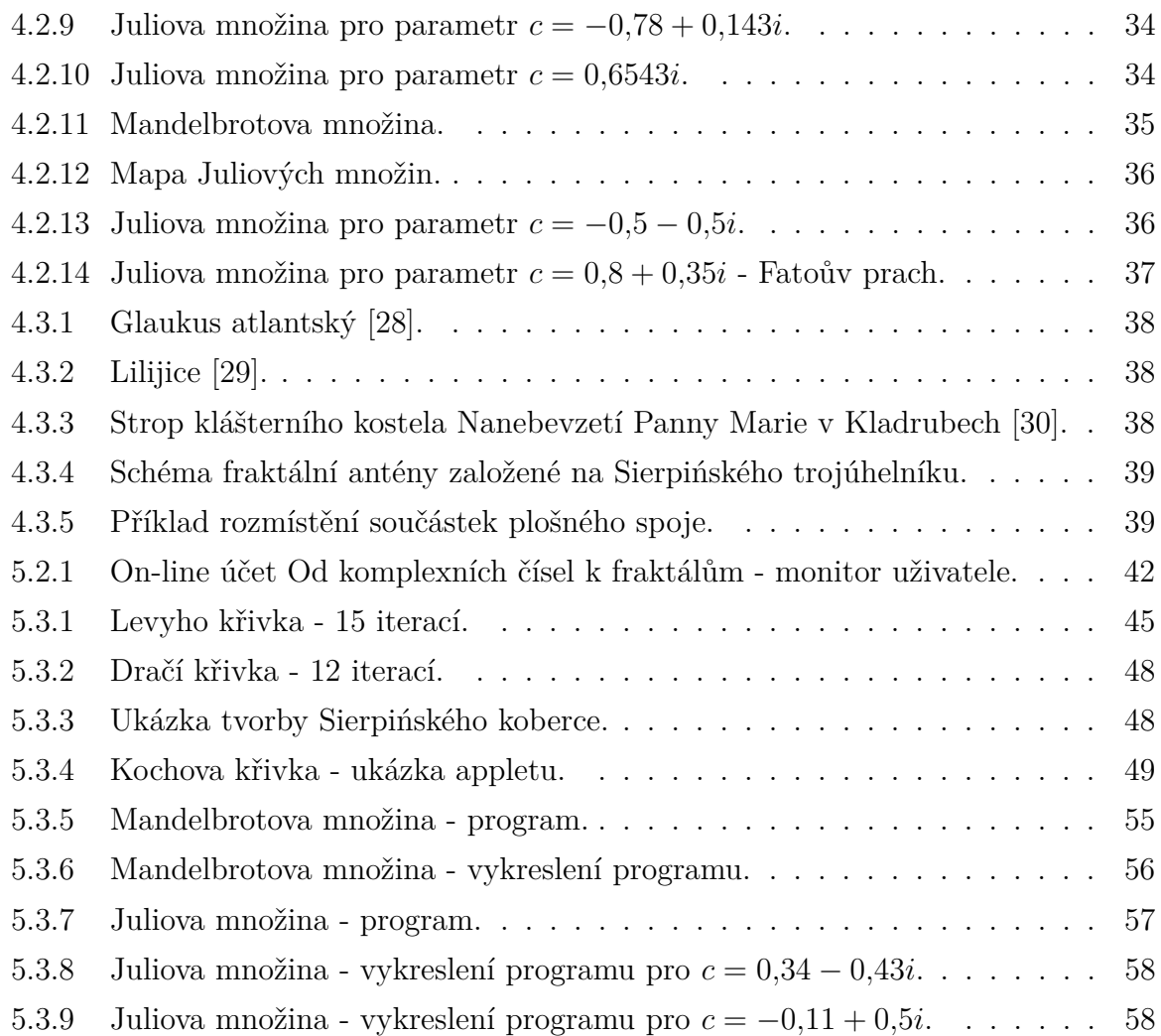

# **Seznam tabulek**

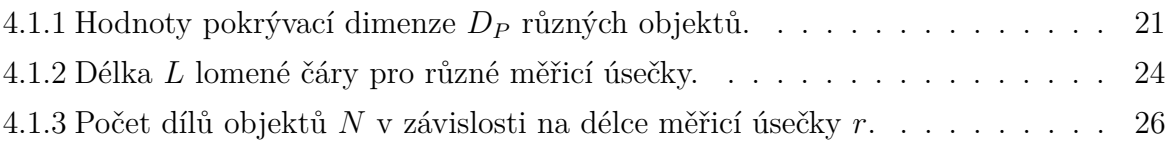

# **Obsah**

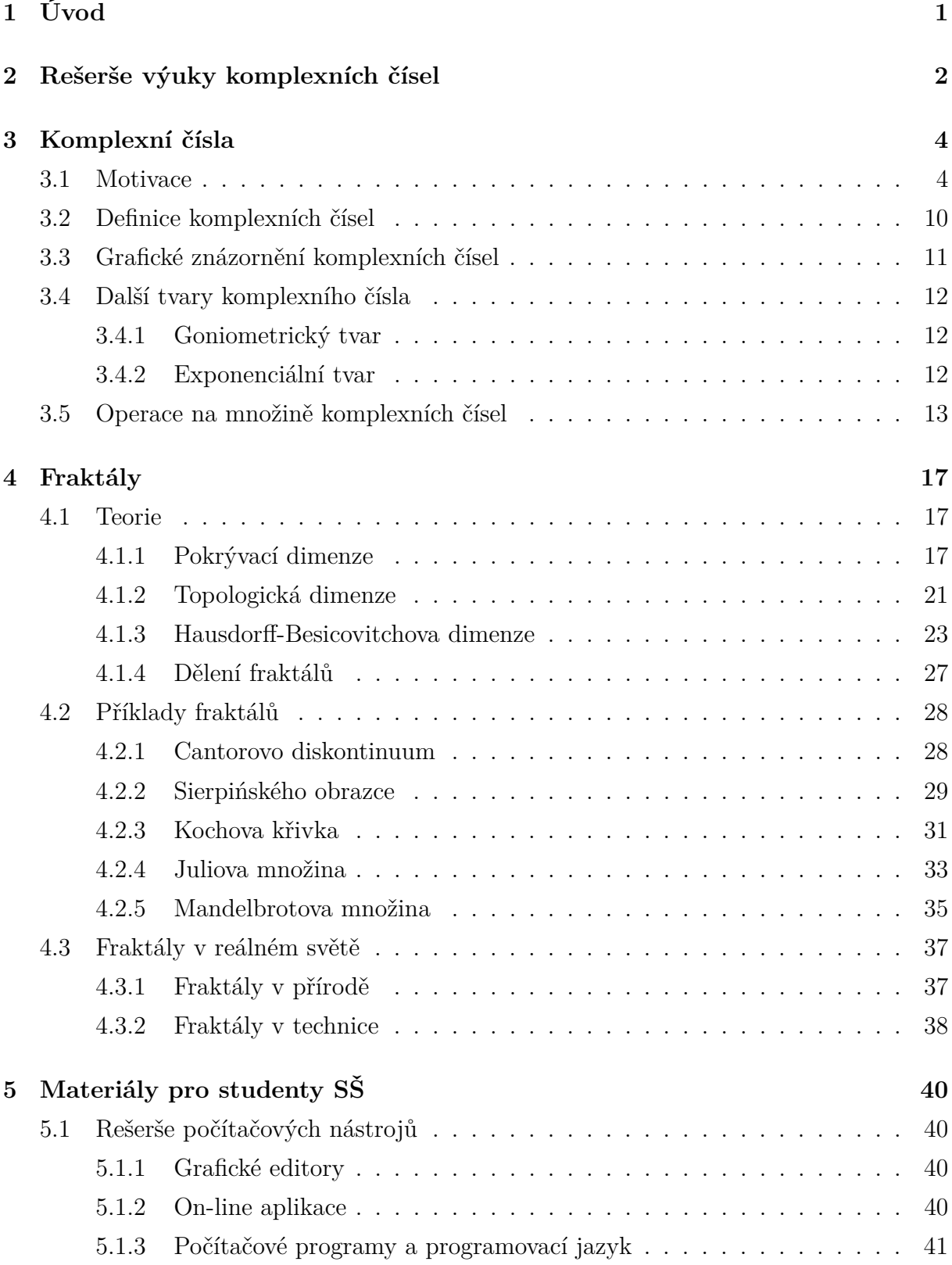

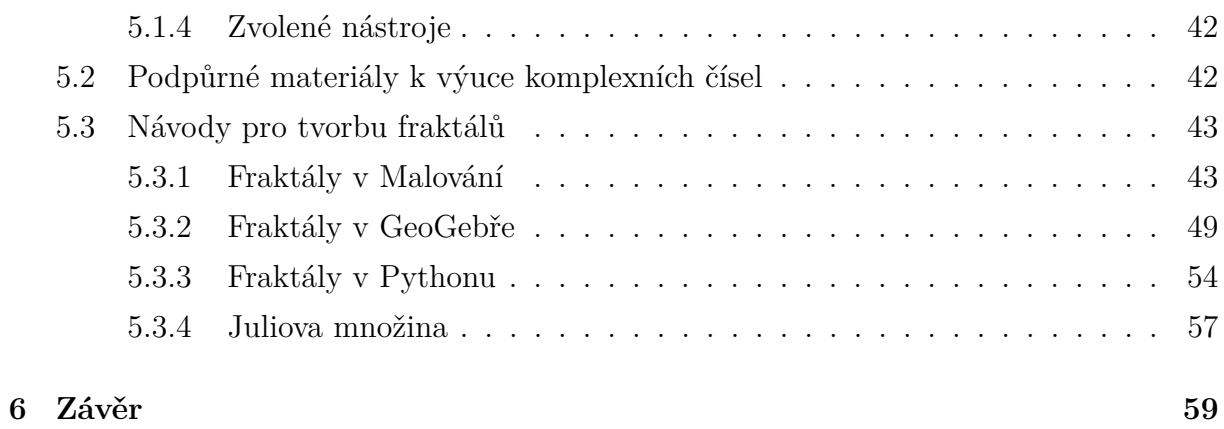

# **1 Úvod**

Komplexní čísla nejsou v matematice žádnou novinkou. Formulace jejich teorie a následné začlenění do matematického světa nebylo však vůbec jednoduché.

Budeme-li chtít zjistit více o vzniku komplexních čísel, musíme se podívat do 1. století našeho letopočtu k Hérónu Alexandrijskému. Tento starověký matematik a vynálezce se pokoušel vypočítat objem komolého jehlanu. Při svém výpočtu ovšem použil vzorec, který jej dovedl na druhou odmocninu ze záporného čísla. V matematickém zápise, který popsal ve svém díle *Stereometrie*, však tuto negativní hodnotu dále opomněl. Zda šlo o záměrný přepis čísel, která měla být nesmyslná, či o neuvědomělou chybu, není jasné. Jisté je, že tak přišel o možnost stát se prvním učencem zabývajícím se problematikou komplexních čísel. [1]

Po dlouhou dobu byla tato matematická příležitost opomíjena a rovnice, jejichž řešením byla komplexní čísla, byly jednoduše považovány za neřešitelné. Výraznější zvrat nastal až díky perskému básníkovi Omaru Khayyamovi ve 12. století, který přišel s geometrickým řešením několika speciálních rovnic. Svá řešení zakládal na průsečících kružnice s hyperbolou. [2]

Centrem řešení problematiky komplexních čísel se koncem 15. a začátkem 16. století stala Itálie [3]. Zdejší matematici přišli s obecným řešením kubické rovnice, o tom si ale řekneme více v následujícím textu.

Od této doby se stále více matematiků začalo zabývat problémem tehdy ještě nepojmenovaných komplexních čísel. Významně se zapojil i známý francouzský filozof, fyzik a matematik René Descartes, který jako první zavedl termín "imaginární" pro pojmenování druhých odmocnin ze záporných čísel [4]. Jeho práci dále rozvíjela celá řada známých matematiků, mezi kterými byli například Isaac Newton, Gottfried Wilhelm Leibniz, Johann Bernoulli, Abraham de Moivre či Leonhard Euler a řada dalších. Právě poslední z jmenovaných, Leonhard Euler, přišel s dodnes používaným označením *<sup>i</sup>* pro <sup>√</sup> −1. [3]

Od konce 18. století se komplexní čísla již hojně používala v matematické analýze, nicméně se přesunula pozornost na jejich geometrickou interpretaci [4]. Významné období pro komplexní čísla nastalo ve 20. století, kdy rovněž docházelo k rozvoji počítačové techniky. Ta umožnila detailní zachycení geometrické interpretace posloupností komplexních čísel, dnes označované jako fraktály. [5]

Vyhledáme-li význam slova komplexní, obdržíme výsledky jako *složitý, souborný a všestranný* [6]. O tom, jaká komplexní čísla opravdu jsou a jak je lze graficky interpretovat, pojednává tato práce.

### **2 Rešerše výuky komplexních čísel**

Byla provedena rešerše oficiálních dokumentů, které stanovují výuku komplexních čísel na úrovni středních škol. Vzhledem k záměru diplomové práce, jež si klade za úkol vytvořit přesah mezi středoškolskou a vysokoškolskou úrovní této problematiky, a faktu, že úspěšné absolvování maturitní zkoušky je podmínkou pro následující vysokoškolské studium, byla rešerše zaměřena výhradně na obory zakončené maturitní zkouškou a školské instituce, které tyto obory poskytují. Konkrétně jde tedy o školy poskytující vzdělání v oborech kategorií M - úplné střední odborné vzdělání s maturitou, L0 - úplné střední odborné vzdělání s odborným výcvikem a maturitou a K - úplné střední všeobecné vzdělání. [7]

Ačkoliv jsou komplexní čísla bezpochyby důležitou součástí matematiky a jejich uplatnění najdeme napříč dalšími obory jako je fyzika nebo biologie, samotná výuka na středních školách jejich významnost nereflektuje. Z Rámcových vzdělávacích programů pro střední odborné vzdělávání (RVP SOV) zahrnujících obory kategorií M a L0 a Rámcových vzdělávacích programů pro gymnázia (RVP G) zahrnujících obory kategorie K je totiž jasně patrné, že výuka komplexních čísel není ze strany Národního ústavu pro vzdělávání a tedy Ministerstva školství, mládeže a tělovýchovy až na jeden případ nijak ošetřena [8], [9], [10]. O komplexních číslech v rámcových vzdělávacích programech nepadne ani slovo, jedinou výjimkou je obor 78-42-M/01 *Technická lycea*. Situace se nezmění ani v aktualizovaných RVP G, jejichž platnost začne od 1. září 2022 [11].

Tímto by se mohlo zdát, že se celá problematika výuky komplexních čísel na středním stupni vzdělávání soustředí pouze na jeden obor a jinde jednoduše žádná není, opak je ale pravdou.

Komplexní čísla jsou sice jako učivo oficiálně ustanovena pouze pro případ oboru *Technické lyceum*, přesto na ně na úrovni středního vzdělávání narazíme i jinde. Lze se s nimi běžně setkat na gymnáziích, což dokládají odkazované školní vzdělávací programy (ŠVP) [12] a [13]. Gymnázia tímto způsobem reagují na to, že mají sloužit jako příprava studentů na studium na vysokých školách. Jsou to totiž vysoké školy zejména technického či přírodovědného rázu, kde se s komplexními čísly setkáme. Například v mechanice nebo elektrotechnice najdeme řadu rovnic, v nichž komplexní čísla popisují kmitání či vlnění. Problém ovšem je, že se s komplexními čísly mnohdy již rovnou pracuje, ale jejímu teoretickému základu a bližšímu osvojení není věnováno tolik prostoru. Vysokoškolští studenti jsou tak mnohdy nuceni dohánět látku formou samostudia, jelikož učitelé v jednotlivých předmětech nemají časovou dotaci na to, aby studentům problematiku samostatně vyložili.

Gymnázia se v tomto případě ujímají své neformální role "přípravky" pro vysoké školy a berou na sebe základní výuku komplexních čísel. Využívají přitom faktu, že si mohou vytvářet vlastní studijní plány, které sice musí reflektovat oficiální vzdělávací cíle uvedené v RVP G, ale konkrétní podobu, jakým způsobem těchto cílů dosáhnou, již nestanovují. Školní vzdělávací programy jsou tedy nejčastěji v posledním ročníku rozšířeny o látku komplexních čísel.

S výukou komplexních čísel se ale setkáme i na jiných typech středních škol, respektive oborů, u kterých není výuka oficiálně podmíněna rámcovým vzdělávacím programem, jako příklad uveďme obor 63-41-M/01 *Ekonomika a podnikání* na Střední odborné škole v Novém Bydžově [14], obor 23-41-M/01 *Strojírenství* na Střední průmyslové škole v Klatovech [15] či obor 63–41–M/02 *Obchodní akademie* vedeném na Obchodní akademii Tomáše Bati ve Zlíně [16]. Dle odkazovaných ŠVP jsou zde vyučována komplexní čísla nad rámec požadavků RVP. Rozšíření vyučované látky o komplexní čísla je tedy otázkou konkrétní školy.

Co se samostatné výuky komplexních čísel týká, je látka obvykle soustředěna na následující učivo: Množina komplexních čísel, Gaussova rovina, algebraický, geometrický tvar komplexního čísla, operace s komplexními čísly, mocnina a odmocnina komplexního čísla, Moivreova věta a její užití, řešení lineární a kvadratické rovnice v oboru komplexních čísel, binomická rovnice, to vše případně rozšířené o exponenciální tvar komplexního čísla a funkce komplexní proměnné. [12], [13]

Jak ale bylo zmíněno, o finální podobě výuky, respektive rozsahu probírané látky z komplexních čísel, se ale rozhoduje na příslušné škole. Výuka se tak může značně lišit.

Ačkoliv jsou fraktály tématem navazujícím, respektive rozvíjejícím komplexní čísla a jejich geometrickou interpretaci, v představených ŠVP nejsou uvedeny vůbec. Záleží tedy čistě na učiteli, zda studentům ukáže, kam až může vést zobrazování komplexních čísel v Gaussově rovině.

### **3 Komplexní čísla**

#### **3.1 Motivace**

Při výuce komplexních čísel se často setkáme s konkrétním příkladem, kdy je studentům zadána kvadratická rovnice, jejíž řešení obsahuje komplexní čísla. Kvadratická rovnice ale není tou skutečnou motivací, která vedla k zavedení komplexních čísel.

Budeme-li chtít určit hlavní motivaci stojící za zavedením komplexních čísel, musíme se podívat do historie, konkrétně do Itálie v 16. století. Koncem 15. století bylo již matematikům dlouho známo řešení kvadratické rovnice, a proto se centrem pozornosti stala rovnice kubická. [3], [17]

Jedním z podnětů, který podpořil zájem o kubickou rovnici, bylo prohlášení františkánského mnicha a matematika Luca Pacioliho z roku 1494, že kubická rovnice je neřešitelná [18]. Právě toto poukázání na nedostatek tehdejších algebraických metod vyburcovalo další matematiky k tomu, aby se o kubickou rovnici začali zajímat.

První výraznou osobností, která na výzvu zareagovala, byl boloňský profesor Scipione del Ferro. Ferrovi se na počátku 16. století povedlo kubickou rovnici vyřešit. Jeho řešení však fungovalo pouze pro konkrétní tvar kubické rovnice:

$$
x^3 + m \cdot x = n,\tag{3.1}
$$

kde *m* a *n* jsou kladná čísla. Ferro své řešení nepublikoval, ale zanechal je ve svých poznámkách. Z Ferrových závěrů následně těžil jeho žák Antonio Maria del Fiore. [19]

Fiore využil nabytých znalostí a roku 1535 vyzval k matematickému souboji jiného matematika jménem Niccolò Fontana Tartaglia a zaslal mu řadu kubických rovnic k vyřešení. Fiore se domníval, že má výhru jistou a jeho souputník na řešení nepřijde. Tartaglia, v překladu Koktal, což reflektovalo jeho vadu řeči způsobenou poraněním čelisti a patra, se však kubických rovnic nezalekl a zadané problémy vyřešil. Tartaglia navíc ze zadaných rovnic vypozoroval, že Fiore dokáže řešit pouze určitý typ rovnic (3.1) a výzvu mu tedy oplatil zadáním kubických rovnic jiného typu. Jak Tartaglia předpokládal, Fiore v jejich řešení neuspěl. [18]

O tomto matematickém souboji se později dozvěděl i Girolamo Cardano, který Tartagliu požádal o sdělení postupu. Ačkoliv Tartaglia se sdělením řešení váhal, nakonec svůj postup Cardanovi prozradil s tím, že Cardano si řešení nechá pro sebe. Řešení mu sdělil netradičně formou básně, která v sobě měla chybu. Nadaný matematik Cardano však chybu odhalil. [19]

Cardano tak roku 1545 navzdory slíbené mlčenlivosti publikoval řešení ve svém díle *Ars Magna*. Jde o práci, ve které byla jako první publikována řešení kubických a kvartických rovnic. Právě v tomto díle prezentoval Cardano tzv. "nemožnou" rovnici, respektive rovnici, kterou není možné vyřešit. Vedla totiž na řešení druhé odmocniny ze záporného čísla. Cardano se tak stal prvním matematikem, který problém druhé odmocniny ze záporného čísla explicitně zapsal. Bohužel ani on se tímto problémem více nezaobíral, pouze ho označil za neřešitelný. [3], [17]

Na Cardanovu práci následně ve 2. polovině 16. století navázal další italský matematik - Rafael Bombelli. Ten byl schopen Cardanovu neřešitelnou rovnici vypočítat. [20]

Ukážeme si, jakým způsobem Tartaglia, Cardano a Bombelli kubické rovnice v 16. století vyřešili [19].

Zavedeme obecnou kubickou rovnici ve tvaru:

$$
x^3 + a \cdot x^2 + b \cdot x + c = 0,\tag{3.2}
$$

kde koeficienty *a, b, c* ∈ R. Jelikož v tehdejší době představoval značný problém kvadratický člen, soustředili se matematici pouze na kubické rovnice, které ho neobsahovaly.

O něco později, v roce 1591, přišel François Viète s tím, že kvadratického členu se lze zbavit zavedením vhodné substituce [21]. Šlo o substituci

$$
x = y - \frac{a}{3}.\tag{3.3}
$$

Jejím dosazením do (3.2) dostaneme:

$$
\left(y - \frac{a}{3}\right)^3 + a \cdot \left(y - \frac{a}{3}\right)^2 + b \cdot \left(y - \frac{a}{3}\right) + c = 0.
$$
 (3.4)

Rovnici dále upravíme:

$$
y^3 - a \cdot y^2 + \frac{a^2}{3} \cdot y - \frac{a^3}{27} + a \cdot y^2 - \frac{2}{3}a^2 \cdot y + \frac{a^3}{9} + b \cdot y - \frac{a \cdot b}{3} + c = 0. \tag{3.5}
$$

Dejme k sobě členy s odpovídající mocninou *y*:

$$
y^3 + \left(b - \frac{a^2}{3}\right) \cdot y + \frac{2a^3}{27} - \frac{a \cdot b}{3} + c = 0,\tag{3.6}
$$

což můžeme přepsat

$$
y^3 + p \cdot y + q = 0,\t\t(3.7)
$$

kde

$$
p = b - \frac{a^2}{3},
$$
  
\n
$$
q = \frac{2a^3}{27} - \frac{a \cdot b}{3} + c.
$$
\n(3.8)

Získáme tak z obecné kubické rovnice (3.2) kýženou kubickou rovnici bez kvadratického členu. Bohužel ani tato rovnice nebyla tou, se kterou italští matematici pracovali. Na počátku 16. století nebyla totiž ještě běžně přijímána nula a záporná čísla [22]. Proto byla rovnice (3.7) rozčleněna do speciálních případů, ve kterých se tato čísla jednoduše neobjevovala. Toho bylo možné docílit jednoduchým rozepsáním rovnice (3.7) na tři případy:

$$
y^3 + m \cdot y = n,\tag{3.9}
$$

$$
y^3 = m \cdot y + n,\tag{3.10}
$$

$$
y^3 + n = m \cdot y,\tag{3.11}
$$

kde *m* a *n* jsou kladná čísla. My si společně odvodíme řešení pro rovnici ve tvaru (3.10), jež byla tou, která vedla k zavedení komplexních čísel.

Tartaglia se při hledání řešení kubických rovnic snažil použít dnes dobře známý vzorec

$$
(A + B)3 = A3 + 3A2B + 3AB2 + B3,
$$
\n(3.12)

který mu však sám o sobě s řešením nepomohl. Začal se tedy více zaobírat tím, v jakém tvaru by řešení kubické rovnice měl vůbec hledat [19]. Po rozsáhlém zkoumání a zkoušení různých možností se ukázalo vhodné zapsat řešení rovnice (3.10) ve tvaru

$$
y = \sqrt[3]{u} + \sqrt[3]{v}.\tag{3.13}
$$

Ukažme si, co se stane, když pravou stranu tohoto výrazu umocníme na třetí. Podle vzorce (3.12) dostaneme

$$
\left(\sqrt[3]{u} + \sqrt[3]{v}\right)^3 = \left(\sqrt[3]{u}\right)^3 + 3\left(\sqrt[3]{u}\right)^2 \sqrt[3]{v} + 3\sqrt[3]{u}\left(\sqrt[3]{v}\right)^2 + \left(\sqrt[3]{v}\right)^3,\tag{3.14}
$$

což můžeme upravit následujícím způsobem:

$$
\left(\sqrt[3]{u} + \sqrt[3]{v}\right)^3 = u + 3\left(\sqrt[3]{u}\right)^2 \sqrt[3]{v} + 3\sqrt[3]{u}\left(\sqrt[3]{v}\right)^2 + v,\tag{3.15}
$$

$$
\left(\sqrt[3]{u} + \sqrt[3]{v}\right)^3 = 3\sqrt[3]{u}\sqrt[3]{v}\left(\sqrt[3]{u} + \sqrt[3]{v}\right) + u + v.
$$
\n(3.16)

S uvažováním zavedené rovnosti (3.13) můžeme psát:

$$
y^3 = 3\sqrt[3]{u}\sqrt[3]{v} \cdot y + u + v,\tag{3.17}
$$

Porovnáme-li teď rovnice (3.10) a (3.17), získáme vztahy pro parametry *m* a *n*:

$$
m = 3\sqrt[3]{u}\sqrt[3]{v},\tag{3.18}
$$

$$
n = u + v.\tag{3.19}
$$

Řešme tuto soustavu dvou rovnic pro neznámé *u* a *v* v závislosti na parametrech kubické rovnice *m* a *n*. Výraz (3.18) vydělme 3 a umocněme na třetí.

$$
\frac{m}{3} = \sqrt[3]{u}\sqrt[3]{v},\tag{3.20}
$$

$$
\left(\frac{m}{3}\right)^3 = uv.\tag{3.21}
$$

Dále z rovnice (3.19) vyjádřeme *v*:

$$
v = n - u \tag{3.22}
$$

a dosaďme do (3.21)

$$
\left(\frac{m}{3}\right)^3 = u\left(n - u\right),\tag{3.23}
$$

$$
u^2 - nu + \left(\frac{m}{3}\right)^3 = 0.
$$
 (3.24)

Tato kvadratická rovnice má zjevně řešení ve tvaru

$$
u_{1,2} = \frac{n \pm \sqrt{n^2 - 4\left(\frac{m}{3}\right)^3}}{2}.
$$
\n(3.25)

Ze vztahu (3.22) pak dopočteme hodnoty *v*:

$$
v_{1,2} = \frac{n \mp \sqrt{n^2 - 4\left(\frac{m}{3}\right)^3}}{2}.
$$
\n(3.26)

Dosazením do (3.13) již můžeme určit hodnotu *y*:

$$
y = \sqrt[3]{\frac{n + \sqrt{n^2 - 4\left(\frac{m}{3}\right)^3}}{2}} + \sqrt[3]{\frac{n - \sqrt{n^2 - 4\left(\frac{m}{3}\right)^3}}{2}},
$$
\n(3.27)

což můžeme přepsat

$$
y = \sqrt[3]{\frac{n}{2} + \sqrt{\frac{n^2}{4} - \frac{m^3}{27}}} + \sqrt[3]{\frac{n}{2} - \sqrt{\frac{n^2}{4} - \frac{m^3}{27}}}.
$$
 (3.28)

Tento výraz je tedy speciálním případem tzv. **Cardanova vzorce** pro obecnou kubickou rovnici (3.7), kde *p* = −*m* a *q* = −*n*:

$$
y = \sqrt[3]{-\frac{q}{2} + \sqrt{\frac{q^2}{4} + \frac{p^3}{27}}} + \sqrt[3]{-\frac{q}{2} - \sqrt{\frac{q^2}{4} + \frac{p^3}{27}}}.
$$
\n(3.29)

Otázkou však zůstává, jak nám řešení kubických rovnic pomůže při zavedení komplexních čísel? Bombelli si v souvislosti s takto vyjádřeným řešením všiml jisté zvláštnosti [23]. Uvažoval následující kubickou rovnici:

$$
y^3 = 15 \cdot y + 4. \tag{3.30}
$$

Postupným zkoušením přišel na to, že této rovnici vyhovuje řešení *y* = 4, další řešení teď opomeneme.

Jak ale bude v tomto případě fungovat Cardanův vzorec? Do (3.28) tedy dosadíme  $m = 15$  a  $n = 4$ :

$$
y = \sqrt[3]{\frac{4}{2} + \sqrt{\frac{4^2}{4} - \frac{15^3}{27}}} + \sqrt[3]{\frac{4}{2} - \sqrt{\frac{4^2}{4} - \frac{15^3}{27}}},
$$
\n(3.31)

$$
y = \sqrt[3]{2 + \sqrt{4 - 125}} + \sqrt[3]{2 - \sqrt{4 - 125}},
$$
\n(3.32)

$$
y = \sqrt[3]{2 + \sqrt{-121}} + \sqrt[3]{2 - \sqrt{-121}}.
$$
\n(3.33)

Objeví se nám zde "problematické" odmocniny ze záporného čísla, které můžeme částečně odmocnit

$$
y = \sqrt[3]{2 + 11\sqrt{-1}} + \sqrt[3]{2 - 11\sqrt{-1}}.
$$
\n(3.34)

Platí-li ale Cardanův vzorec a zároveň řešení rovnice (3.30) je 4, odmocniny ze záporného čísla z rovnice (3.34) nějakým způsobem vymizí. Odtud přišel Bombelli s myšlenkou hledat řešení ve tvaru √ √

$$
y = a + b\sqrt{-1} + a - b\sqrt{-1}.
$$
 (3.35)

Ukážeme si, jak postupovat dále.

Nejprve rovnici (3.34) rozdělme a jednotlivým odmocninám po vzoru Bombelliho přiřaďme výrazy z (3.35)

$$
\sqrt[3]{2+11\sqrt{-1}} = a + b\sqrt{-1},
$$
  
\n
$$
\sqrt[3]{2-11\sqrt{-1}} = a - b\sqrt{-1}.
$$
\n(3.36)

Rovnice umocněme na třetí:

$$
2 + 11\sqrt{-1} = a^3 + 3a^2b\sqrt{-1} + 3a\left(b\sqrt{-1}\right)^2 + \left(b\sqrt{-1}\right)^3,
$$
  
\n
$$
2 - 11\sqrt{-1} = a^3 - 3a^2b\sqrt{-1} + 3a\left(b\sqrt{-1}\right)^2 - \left(b\sqrt{-1}\right)^3.
$$
\n(3.37)

Použijeme-li Bombelliho pravidla pro odmocninu ze záporného čísla:

$$
(+\sqrt{-1})(+\sqrt{-1}) = -1,(+\sqrt{-1})(-\sqrt{-1}) = +1,(-\sqrt{-1})(+\sqrt{-1}) = +1,(-\sqrt{-1})(-\sqrt{-1}) = -1,
$$
\n(3.38)

přejdou rovnice (3.37) do tvaru:

$$
2 + 11\sqrt{-1} = a^3 + 3a^2b\sqrt{-1} - 3ab^2 - b^3\sqrt{-1},
$$
  
\n
$$
2 - 11\sqrt{-1} = a^3 - 3a^2b\sqrt{-1} - 3ab^2 + b^3\sqrt{-1}.
$$
\n(3.39)

Výrazy lze následně přepsat tak, aby se oddělily problematické členy s  $\sqrt{-1}$ :

$$
2 + 11\sqrt{-1} = (a^3 - 3ab^2) + \sqrt{-1} \cdot (3a^2b - b^2),
$$
  
\n
$$
2 - 11\sqrt{-1} = (a^3 - 3ab^2) - \sqrt{-1} \cdot (3a^2b - b^2).
$$
\n(3.40)

Porovnáním pravých a levých stran dostaneme

$$
2 = a^3 - 3ab^2 \tag{3.41}
$$

a

$$
11\sqrt{-1} = \sqrt{-1} \cdot (3a^2b - b^2),\tag{3.42}
$$

respektive po vykrácení  $\sqrt{-1}$ 

$$
11 = 3a^2b - b^2. \tag{3.43}
$$

Co ale s rovnicemi dál?

Bombelli se vrátil ke svému úvodnímu zjištění, že rovnice (3.30) má řešení rovné 4 a vzhledem k uvažovaným vztahům (3.36) musí tedy platit

$$
4 = a + b\sqrt{-1} + a - b\sqrt{-1}.
$$
 (3.44)

Jelikož se <sup>√</sup> −1 vyruší, můžeme určit hodnotu *a*:

$$
4 = 2a,
$$
\n
$$
a = 2.
$$
\n
$$
(3.45)
$$

Abychom určili zbývající neznámou hodnotu *b*, dosadíme za *a* do rovnice (3.41)

$$
2 = 23 - 3 \cdot 2b2,
$$
  
\n
$$
2 = 8 - 6b2,
$$
  
\n
$$
b2 = 1,
$$
  
\n
$$
b = \pm 1.
$$
  
\n(3.46)

Dosazením získaných hodnot *a* a *b* do výrazu (3.35) získáme skutečné řešení rovnice (3.30):

$$
y = 2 + 1\sqrt{-1} + 2 - 1\sqrt{-1},
$$
  
\n
$$
y = 4.
$$
\n(3.47)

Ačkoliv v průběhu výpočtu dojde k odstranění  $\sqrt{-1}$ , představený postup napomohl k pochopení tehdy ještě nepojmenovaných imaginárních čísel. Nastínil tedy nový **obor komplexních čísel**, který značíme C. Bombelli tehdy jasně ukázal, že s druhou odmocninou ze záporného čísla lze dále pracovat.

#### **3.2 Definice komplexních čísel**

**Komplexní číslo** *z* je uspořádaná dvojice reálných čísel [*x, y*] a definujeme ho vztahem

$$
z = [x, y]. \tag{3.48}
$$

V algebraickém tvaru jej lze zapsat jako

$$
z = x + iy,\tag{3.49}
$$

kde *i* je zmiňovaná **imaginární jednotka** definovaná vztahem

$$
(i^2 = -1, \t(3.50)
$$

reálné číslo *x* je **reálnou složkou komplexního čísla** značené Re *z*, druhé reálné číslo *y* je pak **imaginární složkou komplexního čísla** značené Im *z*.

Ze zápisu komplexního čísla (3.49) lze dojít k závěru, že reálná čísla R jsou speciální podmnožinou komplexních čísel, pro která se jejich imaginární složka rovná nule Im *z* = 0, tedy:

$$
z = x + i0,
$$
  
\n
$$
z = x.
$$
\n(3.51)

Komplexní číslo, jehož imaginární složka je různá od nuly, tedy Im  $z \neq 0$ , nazveme číslem **imaginárním**. Speciálním případem je i stav, kdy se reálná složka Re  $z = 0$  a Im  $z \neq 0$ , komplexní číslo pak přejde do tvaru

$$
z = 0 + iy,
$$
  
\n
$$
z = iy.
$$
\n(3.52)

Takovéto číslo nazýváme **ryze imaginární**.

Dále platí, že dvě komplexní čísla  $z_1 = [x_1, y_1], z_2 = [x_2, y_2]$  se rovnají, pokud si jsou rovny jejich uspořádané dvojice, tedy

$$
z_1 = z_2 \Leftrightarrow x_1 = x_2 \wedge y_1 = y_2. \tag{3.53}
$$

Ke komplexnímu číslu *z* definujeme i **číslo komplexně sdružené** *z*:

$$
\overline{z} = x - iy. \tag{3.54}
$$

#### **3.3 Grafické znázornění komplexních čísel**

Pro grafické znázornění komplexních čísel se používá tzv. **Gaussova rovina**, někdy též označována jako **Argandova rovina**. Tu jako první představil koncem 18. století norskodánský matematik Caspar Wessel, který využil již známou kartézskou soustavu souřadnic. Z definice komplexního čísla (3.48) je patrné, že komplexní číslo *z* lze znázornit jako bod o souřadnicích [*x, y*]. Vodorovná osa, na kterou se vynášejí reálné hodnoty, se nazývá reálná osa. Analogicky osa, na kterou se zobrazují ryze imaginární čísla, se nazývá imaginární. *φ* je orientovaný úhel, který svírá kladná reálná poloosa s polopřímkou určenou počátkem soustavy souřadnic [0, 0] a bodem *z*. Viz obrázek 3.3.1.

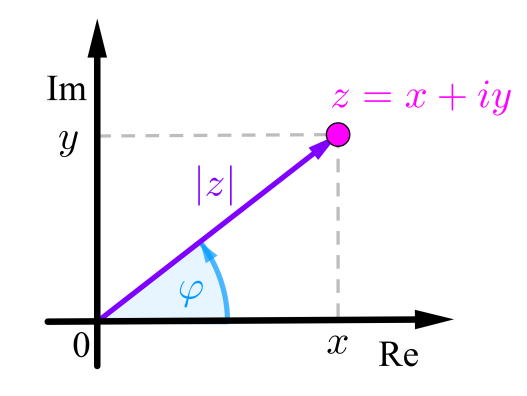

Obr. 3.3.1: Gaussova rovina.

Z obrázku 3.3.1 je též patrné, že jednotlivé souřadnice komplexního čísla *z* lze vyjádřit v následujících tvarech:

$$
x = |z| \cos \varphi,\tag{3.55}
$$

$$
y = |z| \sin \varphi,\tag{3.56}
$$

kde |*z*| je absolutní hodnota komplexního čísla definovaná pomocí složek *x* a *y* následovně:

$$
|z| = \sqrt{x^2 + y^2}.
$$
\n(3.57)

Pro absolutní hodnotu komplexního čísla dále platí

$$
|z| = \sqrt{z \cdot \overline{z}}.\tag{3.58}
$$

### **3.4 Další tvary komplexního čísla**

#### **3.4.1 Goniometrický tvar**

Jednoduchým dosazením rovnic (3.55) a (3.56) do (3.49) získáme **goniometrický tvar** komplexního čísla:

$$
z = |z| \left(\cos \varphi + i \sin \varphi\right). \tag{3.59}
$$

#### **3.4.2 Exponenciální tvar**

Pro odvození exponenciálního tvaru vyjdeme z definice exponenciální funkce  $e^x$  pomocí mocniné řady:

$$
e^x = 1 + x + \frac{x^2}{2!} + \frac{x^3}{3!} + \frac{x^4}{4!} + \frac{x^5}{5!} + \dots
$$
 (3.60)

Položíme  $x = i\varphi$  a rovnici upravme tak, že k sobě přiřadíme liché a sudé členy řady:

$$
e^{i\varphi} = 1 + i\varphi + \frac{(i\varphi)^2}{2!} + \frac{(i\varphi)^3}{3!} + \frac{(i\varphi)^4}{4!} + \frac{(i\varphi)^5}{5!} + \dots,
$$
  
\n
$$
e^{i\varphi} = (1 + \frac{(i\varphi)^2}{2!} + \frac{(i\varphi)^4}{4!} + \dots) + (i\varphi + \frac{(i\varphi)^3}{3!} + \frac{(i\varphi)^5}{5!} + \dots),
$$
  
\n
$$
e^{i\varphi} = (1 - \frac{(\varphi)^2}{2!} + \frac{(\varphi)^4}{4!} - \dots) + i(\varphi - \frac{(\varphi)^3}{3!} + \frac{(\varphi)^5}{5!} - \dots).
$$
\n(3.61)

Jelikož platí následující rozvoje

$$
\cos \varphi = (1 - \frac{(\varphi)^2}{2!} + \frac{(\varphi)^4}{4!} - \dots),
$$
  
\n
$$
\sin \varphi = (\varphi - \frac{(\varphi)^3}{3!} + \frac{(\varphi)^5}{5!} - \dots),
$$
\n(3.62)

pak můžeme psát:

$$
e^{i\varphi} = \cos\varphi + i\sin\varphi. \tag{3.63}
$$

Dosadíme-li tuto rovnost do (3.59), můžeme číslo *z* zapsat v **exponenciálním tvaru**:

$$
z = |z|e^{i\varphi}.\tag{3.64}
$$

### **3.5 Operace na množině komplexních čísel**

Mějme dvě komplexní čísla *z*<sup>1</sup> a *z*2:

$$
\begin{vmatrix} z_1 = x_1 + iy_1, \\ z_2 = x_2 + iy_2. \end{vmatrix}
$$
 (3.65)

Jednotlivé operace na množině komplexních čísel jsou definovány následovně:

**Součet**

$$
z_1 + z_2 = (x_1 + x_2) + i(y_1 + y_2)
$$
\n(3.66)

Geometrická reprezentace součtu je zobrazena na obrázku 3.5.1.

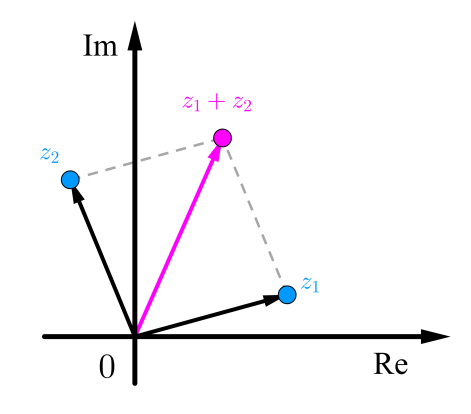

Obr. 3.5.1: Reprezentace součtu komplexních čísel v Gaussově rovině.

#### **Rozdíl**

$$
z_1 - z_2 = (x_1 - x_2) + i(y_1 - y_2)
$$
\n(3.67)

Geometrická reprezentace rozdílu je zobrazena na obrázku 3.5.2.

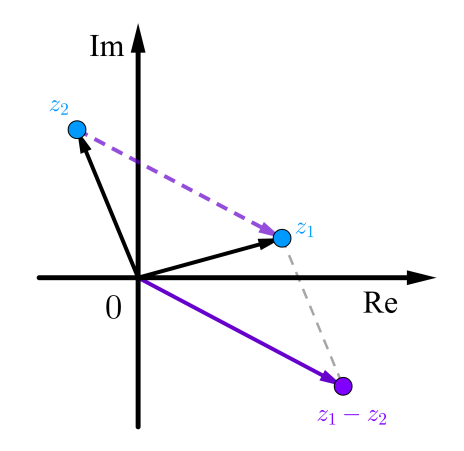

Obr. 3.5.2: Reprezentace rozdílu komplexních čísel v Gaussově rovině.

**Součin**

$$
z_1 \cdot z_2 = (x_1 x_2 - y_1 y_2) + i (x_1 y_2 + y_1 x_2)
$$
\n(3.68)

Grafická reprezentace součinu je zobrazena na obrázku 3.5.3. Pro přiblížení operace zaveďme komplexní číslo *z* určené součinem:

$$
z = z_1 \cdot z_2. \tag{3.69}
$$

Dále rovnici upravme s využitím exponenciálního tvaru komplexního čísla (3.64):

$$
z = |z_1| e^{i\varphi_1} \cdot |z_2| e^{i\varphi_2} = |z_1| \cdot |z_2| e^{i(\varphi_1 + \varphi_2)}.
$$
 (3.70)

Je patrné, že při násobení dochází k součtu orientovaných úhlů obou komplexních čísel, jinými slovy jde o otáčení, přičemž velikosti komplexních čísel se vynásobí.

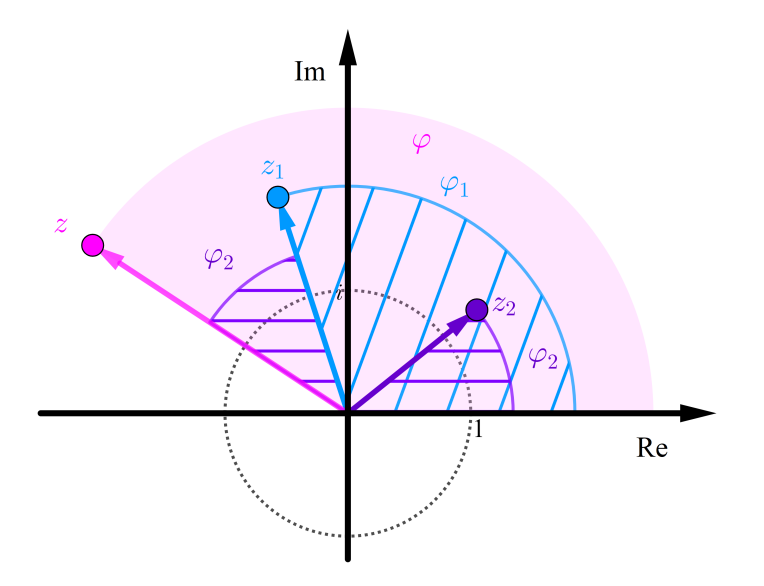

Obr. 3.5.3: Reprezentace součinu komplexních čísel v Gaussově rovině.

**Podíl**

Pro  $z_2 \neq 0$ :

$$
\frac{z_1}{z_2} = \frac{(x_1x_2 + y_1y_2) + i(y_1x_2 - x_1y_2)}{x_2^2 + y_2^2} \tag{3.71}
$$

Grafická reprezentace podílu je zobrazena na obrázku 3.5.4. Pro přiblížení operace opět zaveďme komplexní číslo *z* určené podílem:

$$
z = \frac{z_1}{z_2}.\tag{3.72}
$$

Dále rovnici upravme s využitím exponenciálního tvaru komplexního čísla (3.64):

$$
z = \frac{|z_1| e^{i\varphi_1}}{|z_2| e^{i\varphi_2}} = \frac{|z_1|}{|z_2|} e^{i(\varphi_1 - \varphi_2)}.
$$
 (3.73)

Je patrné, že při dělení dochází k odečítání orientovaných úhlů obou komplexních čísel, jinými slovy jde opět o otáčení ale opačného směru, než tomu bylo u součtu, přičemž velikosti komplexních čísel se dělí.

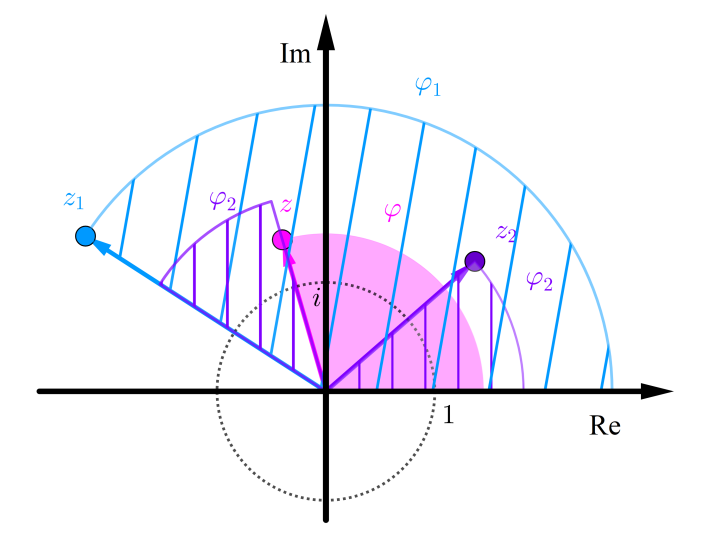

Obr. 3.5.4: Reprezentace podílu komplexních čísel v Gaussově rovině.

#### **Moivreova věta**

Pro každé přirozené číslo *n* a libovolné reálné číslo *φ* platí:

$$
(\cos \varphi + i \sin \varphi)^n = \cos(n\varphi) + i \sin(n\varphi)
$$
\n(3.74)

Důkaz Moivreovy věty provedeme matematickou indukcí. Nejprve ověříme platnost pro pro  $n = 1$ :

$$
(\cos \varphi + i \sin \varphi)^1 = \cos \varphi + i \sin \varphi = \cos(1 \cdot \varphi) + i \sin(1 \cdot \varphi). \tag{3.75}
$$

Dále předpokládáme, že Moivreova věta platí pro *n* = 1*,* 2*, ...k* a dokážeme platnost Moivreovy věty pro *n* = *k* + 1. Nebo-li chceme dokázat, že

$$
(\cos \varphi + i \sin \varphi)^{k+1} = \cos((k+1) \cdot \varphi) + i \sin((k+1) \cdot \varphi). \tag{3.76}
$$

Je zřejmé, že platí

$$
(\cos \varphi + i \sin \varphi)^{k+1} = (\cos \varphi + i \sin \varphi)^k \cdot (\cos \varphi + i \sin \varphi)^1. \tag{3.77}
$$

Nyní užijeme předpoklad, že Moivreova věta platí pro *n* = *k* a již dokázané platnosti pro  $n = 1$  z (3.75). Výraz (3.77) se tedy dále rovná:

$$
(\cos \varphi + i \sin \varphi)^{k+1} = [\cos(k \cdot \varphi) + i \sin(k \cdot \varphi)] \cdot [\cos(1 \cdot \varphi) + i \sin(1 \cdot \varphi)] =
$$
  
=  $\cos(k \cdot \varphi) \cdot \cos(1 \cdot \varphi) + \cos(k \cdot \varphi) \cdot i \sin(1 \cdot \varphi) +$   
+  $i \sin(k \cdot \varphi) \cdot \cos(1 \cdot \varphi) + i \sin(k \cdot \varphi) \cdot i \sin(1 \cdot \varphi).$  (3.78)

Na poslední výraz lze aplikovat vzorce:

$$
\cos(x+y) = \cos x \cos y - \sin x \sin y,
$$
  
\n
$$
\sin(x+y) = \sin x \cos y + \cos x \sin y.
$$
\n(3.79)

Po úpravě (3.78) dostaneme:

$$
(\cos \varphi + i \sin \varphi)^{k+1} =
$$
  
=  $\cos(k \cdot \varphi) \cdot \cos(1 \cdot \varphi) - \sin(k \cdot \varphi) \cdot \sin(1 \cdot \varphi) +$   
+  $\cos(k \cdot \varphi) \cdot i \sin(1 \cdot \varphi) + i \sin(k \cdot \varphi) \cdot \cos(1 \cdot \varphi) =$   
=  $\cos(k\varphi + \varphi) + i \sin(k\varphi + \varphi).$  (3.80)

Vytknutím *φ* ve funkcích sin a cos pak dostaneme

$$
(\cos \varphi + i \sin \varphi)^{k+1} = \cos((k+1)\cdot\varphi) + i\sin((k+1)\cdot\varphi),\tag{3.81}
$$

což je v souladu se zněním Moivreovy věty 3.74.

Zároveň jsme ukázali, že součet  $cos(\varphi) + i sin(\varphi)$  se chová jako exponenciální funkce, viz (3.63).

## **4 Fraktály**

Po vytvoření teoretického základu komplexních čísel a jejich grafické reprezentaci je možné přejít k samotné problematice fraktálů.

### **4.1 Teorie**

Již děti v průběhu předškolního vzdělávání dokáží určit trojúhelník, čtverec nebo kruh, poznat krychli nebo kouli. Na základní škole se naučí tyto obrazce a tělesa zkonstruovat. Později zjistí, že jsou součástí euklidovské geometrie a příklady geometricky hladkých útvarů. Ale jen někteří se na střední škole či gymnáziu setkají s jejich opakem - nekonečně členitými útvary neboli **fraktály**.

Ačkoliv jsou fraktály předmětem zkoumání již pět desítek let, nebyla doposud stanovena jejich jednotná definice. V odborné literatuře se tedy lze setkat s jejich celou řadou. V jednoduchosti se lze na fraktály dívat jako na množinu geometrických obrazců, které se skládají z opakujících se motivů. Pro lepší představu lze uvést citát Benoît Mandelbrota, jenž je považován za otce fraktální geometrie:

> *"Fraktály jsou snadno vysvětlitelné: je to jako růžice květáku, každá menší část je podobná celku."*

Nicméně Mandelbrot nezůstal pouze u praktických přirovnání, ale přišel i s exaktní definicí:

**Fraktál** je množina, jejíž Hausdorff-Besicovitchova (fraktální) dimenze převyšuje její topologickou dimenzi.

Zmíněné dimenze budou vysvětleny v následujícím textu.

### **4.1.1 Pokrývací dimenze**

Jako první definujeme **pokrývací dimenzi**, kterou zavedl francouzský matematik Henri Lebesgue [24].

Množina *M* má pokrývající dimenzi *D<sup>P</sup>* = *n* právě tehdy, pokud pro libovolný poloměr pokrývací oblasti *r >* 0 existuje pokrytí množiny *M* pokrývacími oblastmi o poloměru *r* takové, že každý bod množiny *M* patří maximálně do *n* + 1 těchto oblastí a neexistuje takové pokrytí, pro které by každý bod z množiny *M* patřil do *n* pokrývacích oblastí.

Jak si ale pokrývací oblasti můžeme představit? V trojrozměrném prostoru se jedná o koule, v rovině si vystačíme s kruhem. Oba objekty budou otevřené, tj. bez hranice. Pokrývací oblasti jsou zobrazeny na obrázcích 4.1.1 a 4.1.2 s vyznačeným poloměrem *r*.

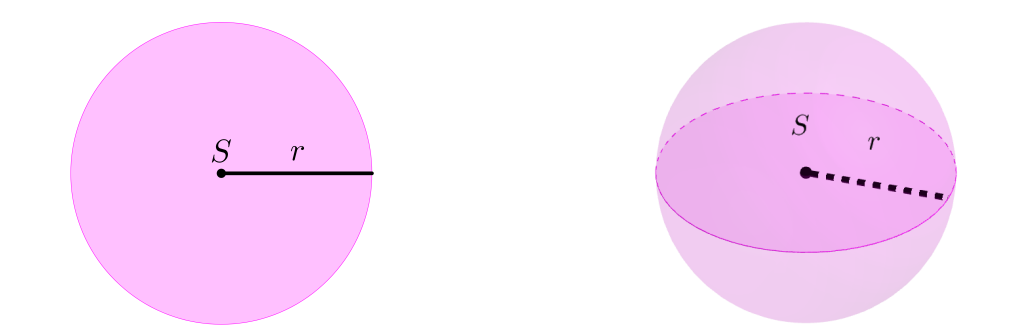

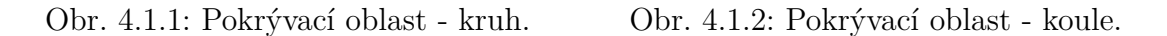

Přejděme teď k samotnému principu pokrývání, pro lepší názornost se omezíme na případy v rovině, které budeme pokrývat kruhovými oblastmi.

Pro samotné pokrytí budeme rozlišovat to, jakým způsobem spolu jednotlivé pokrývací oblasti interagují. Tyto interakce začínají nejjednoduším pokrytím kruhovou oblastí bez průniku s jinou oblastí, následuje pokrytí se společným průnikem dvou, tří atd. oblastí. Ukázka interakcí pokrývacích oblastí pro rovinu je zobrazena na obrázku 4.1.3. Kdybychom se pohybovali v trojrozměrném prostoru, pokrytí by byla tvořena koulemi, viz obrázek 4.1.4. Celková pokrytí konkrétních množin *M* jsou pak tvořena z těchto jednotlivých interakcí. [25]

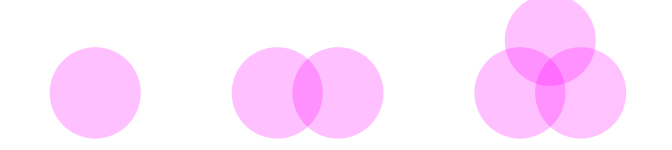

Obr. 4.1.3: Ukázky interakcí pokrývacích oblastí v rovině.

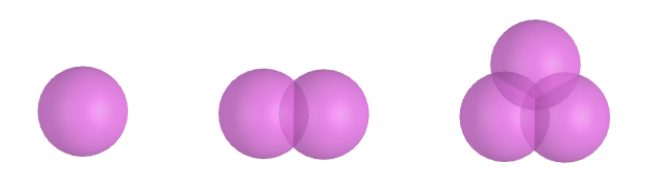

Obr. 4.1.4: Ukázky interakcí pokrývacích oblastí v prostoru.

Ukažme si jednotlivá pokrytí na konkrétních příkladech objektů, které budou reprezentovat množinu *M*. Jako první si vezměme bod, ten bude tvořit jednoprvkovou množinu *M*, kterou se pokusíme pokrýt kruhovou oblastí. Z obrázku 4.1.5 je patrné, že pro pokrytí nám stačí pouze jedna jednoduchá oblast s poloměrem *r >* 0. Pokrývací dimenze bodu je tedy 0.

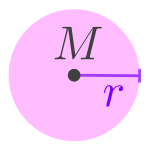

Obr. 4.1.5: Pokrytí bodu - jednoprvkové množiny *M*.

Analogicky pokrytí množiny izolovaných bodů bude mít rovněž dimenzi 0, viz obrázek 4.1.6.

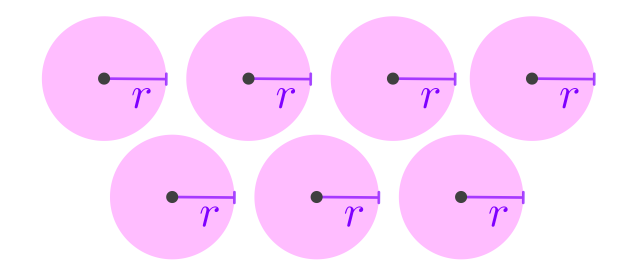

Obr. 4.1.6: Pokrytí množiny izolovaných bodů *M*.

Dále se zaměřme například na úsečku. Ta bude reprezentovat množinu bodů *M*, které již nejsou izolované. Pokusíme-li se ji pokrýt samostatnými kruhovými oblastmi obecného poloměru *r >* 0 bez průniku, zůstanou některé oblasti nepokryté, jak je patrné z obrázku 4.1.7. Tento druh pokrytí je tedy nevyhovující.

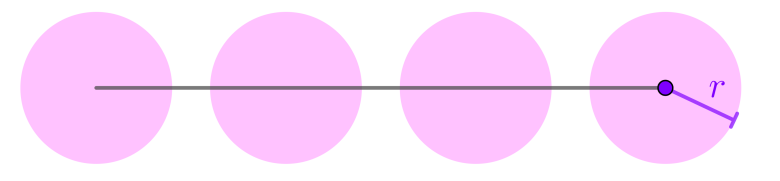

Obr. 4.1.7: Nedostatečné pokrytí úsečky.

Abychom kompletně pokryli všechny body úsečky, je potřeba použít řetězec kruhových oblastí, u kterých dochází k průniku nejvýše dvou oblastí, viz obrázek 4.1.8. Pokrývací dimenze *D<sup>P</sup>* je tedy rovna 1.

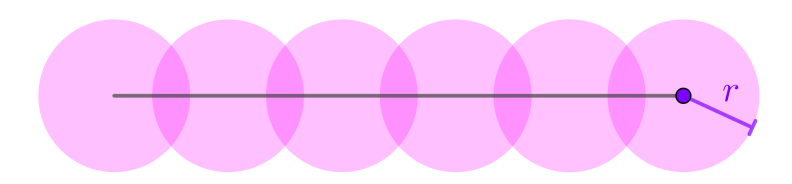

Obr. 4.1.8: Pokrytí úsečky.

Jak je to s pokrytím množiny bodů čtverce *M*? Jelikož jsme si už ukázali, že izolovaná pokrytí nebudou dostatečná pro úsečku, můžeme tento způsob pokrytí rovnou vyloučit i pro čtverec. Zkusme ho ale pokrýt sítí kruhů s obecným poloměrem *r >* 0, u kterých dochází k průniku nejvýše dvou sousedních. Jak je patrné z obrázku 4.1.9 čtverec tímto způsobem nebude zcela pokryt.

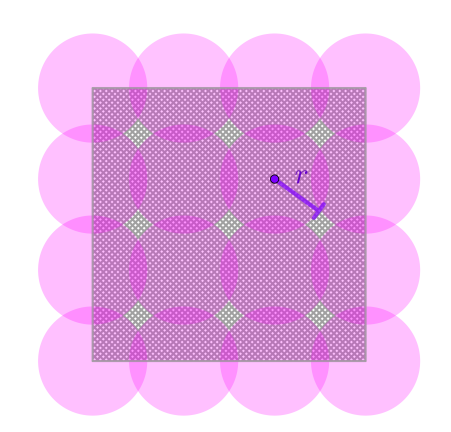

Obr. 4.1.9: Nedostatečné pokrytí čtverce.

Pro čtverec je nutné použít pokrytí složené ze sítě trojic kruhových oblastí, viz obrázek 4.1.10. Hodnota pokrývací dimenze *D<sup>P</sup>* je tedy 2. Stejným způsobem bychom pokryli i další obrazce jako je obdélník, trojúhelník či kruh. [25]

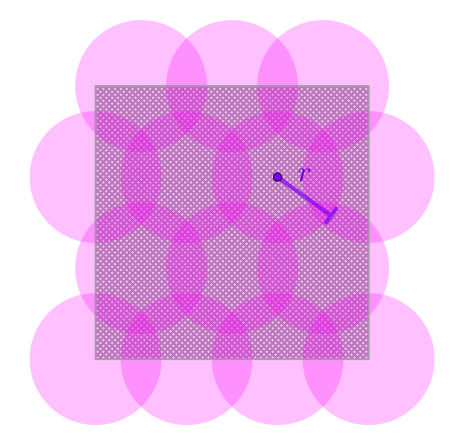

Obr. 4.1.10: Pokrytí čtverce.

Příklady hodnot pokrývací dimenze pro různé objekty jsou uvedeny v tabulce 4.1.1.

| $\ldots$ hours, point, and dimense $D_f$ rash, on |                |                                     |
|---------------------------------------------------|----------------|-------------------------------------|
|                                                   |                | Objekt                              |
|                                                   |                | $_{\text{bod}}$                     |
|                                                   | 1              | úsečka, přímka, kružnice            |
|                                                   | $\overline{2}$ | kruh, čtverec (plný), elipsa (plná) |
|                                                   | 3              | krychle, koule, elipsoid, jehlan    |
|                                                   |                |                                     |

Tab. 4.1.1: Hodnoty pokrývací dimenze *D<sup>P</sup>* různých objektů.

#### **4.1.2 Topologická dimenze**

S pojmem **topologická dimenze** přišel ve 30. letech 20. století poprvé český matematik jménem Eduard Čech [25], ten vycházel z práce Henriho Lebesguea a definoval ji následovně:

**Topologická dimenze** neprázdného topologického prostoru *X* je nejmenší nezáporné celé číslo *n*, pro které platí, že každé konečné otevřené pokrytí *X* má konečné otevřené zjemnění takové, že každý bod *X* je obsažen v průniku nejvíce *n* + 1 množin tohoto zjemnění.

Jak si to můžeme představit? Uvažujme kružnici, tu teď nebudeme pokrývat kruhovými oblastmi, ale obecnými otevřenými oblastmi, jak je ukázáno na obrázku 4.1.11, je patrné, že některé body kružnice spadají i do více oblastí.

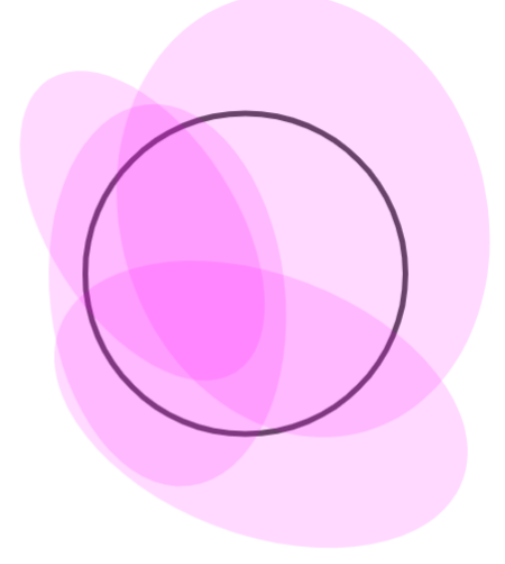

Obr. 4.1.11: Pokrytí kružnice obecnými otevřenými oblastmi.

Toto pokrytí zjemněme, viz obrázek 4.1.12. Jak je patrné, jednotlivé body kružnice se tak nacházejí nejvíce ve dvou pokrývacích množinách zároveň, tedy *n* + 1 = 2. Dimenze kružnice je pak dle definice topologické dimenze rovna 1, což odpovídá i hodnotě pokrývací dimenze určené v tabulce 4.1.1. Pro potřeby této práce budou hodnoty pokrývací dimenze objektů odpovídat hodnotám jejich topologické dimenzi.

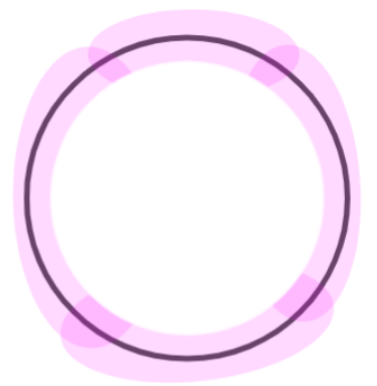

Obr. 4.1.12: Pokrytí kružnice otevřenými oblastmi - zjemnění.

Topologickou dimenzi, kterou značíme *D<sup>T</sup>* , se zabývá věda zvaná topologie. Předmětem této vědy není metrika daných těles, ale jejich vlastnosti, které se vlivem deformací nemění. [25]

#### **4.1.3 Hausdorff-Besicovitchova dimenze**

Uvažujme geometricky hladkou křivku, tedy křivku, jež má v každém bodě derivaci, respektive tečnu. Pro jednoduchost zvolme úsečku, jejíž topologická dimenze je stejně jako u přímky rovna 1, jak bylo uvedeno v předcházejícím textu. Dále zaveďme měřicí úsečku s proměnnou délkou, kterou označíme *r*. Pro lepší představu si tuto úsečku můžeme představit jako jakési "pravítko" délky *r*. Pomocí měřicí úsečky, našeho "pravítka", teď budeme chtít určit délku původní úsečky. Toho docílíme tak, že úsečku pokryjeme potřebným počtem měřicích úseček tak, že se každé dvě úsečky protínají pouze v krajních bodech a délku pak vysčítáme. Principielně nejde o nic jiného, než kdybychom se pokusili měřit například délku hrany stolu pomocí pravítka. Asi nikoho nepřekvapí, že bez ohledu na to, jak dlouhá bude měřící úsečka (naše pravítko), dostaneme vždy stejné konečné číslo.

Uvažujme ale jinou křivku, která například tvoří hranici nějakého ostrova, a její délku opět změřme za pomoci měřicí úsečky. Budeme-li délku použité měřicí úsečky *r* zkracovat, budeme ji moci podél původní křivky umístit vícekrát, tím ale dojde i k tomu, že naměříme větší délku křivky původní. Pro lepší pochopení se zaměřme na konkrétní příklad, viz obrázek 4.1.13 a zkusme určit celkovou délku hranice *L* lomené čáry pomocí dvou různých měřicích úseček délek  $r = 1$  a  $r = \frac{1}{3}$ 3 . Označme *N* počet použitých měřicích úseček velikosti *r*. Jak je z obrázků 4.1.14 a 4.1.15 patrné, pro případ *r* = 1 umístíme podél lomené čáry 4 měřicí úsečky, tedy  $N = 4$ , pro případ  $r = \frac{1}{3}$  $\frac{1}{3}$  umístíme  $N = 16$  úseček. Výslednou délku lomené čáry pak určíme ze vztahu:

$$
L = N \cdot r. \tag{4.1}
$$

Výsledné hodnoty zapišme do tabulky 4.1.2. Jak je ukázáno v tabulce 4.1.2, délka křivky se zvětšila se zmenšením délky měřicí úsečky. Kdybychom měli více členitou křivku, došlo by opět k nárůstu změřené délky. V případě, že bychom vzali křivku kopírující členité pobřeží ostrova, rostla by délka křivky do nekonečna.

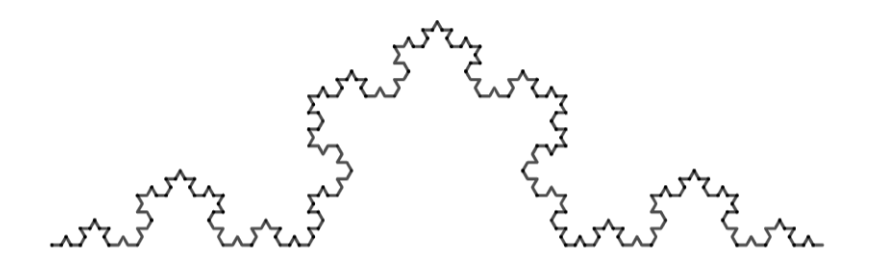

Obr. 4.1.13: Lomená čára.

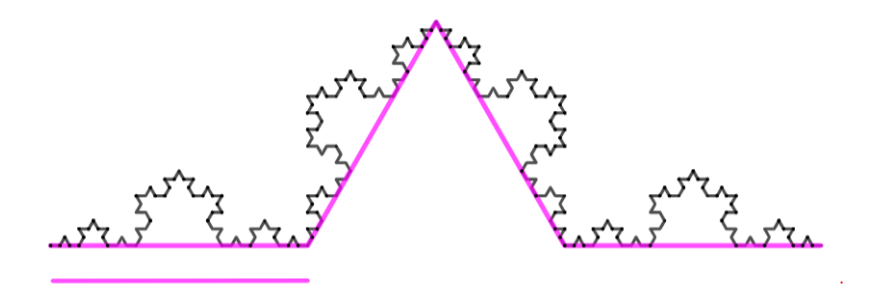

Obr. 4.1.14: Lomená čára proložená měřicími úsečkami délky *r* = 1.

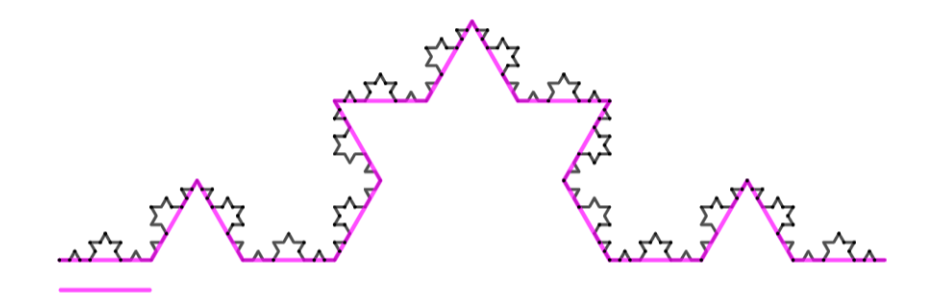

Obr. 4.1.15: Lomená čára proložená měřicími úsečkami délky  $r = \frac{1}{3}$  $\frac{1}{3}$ .

Tab. 4.1.2: Délka *L* lomené čáry pro různé měřicí úsečky.

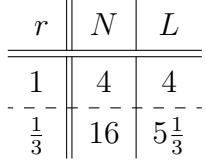

Pobřeží tedy v rovině zabírá více místa než hladká křivka, ale přitom nevyplňuje celou rovinu. Dimenze pobřeží je tedy menší než dimenze ostrova, který ohraničuje a jehož hodnota je 2. Je tedy patrné, že **Hausdorff-Besicovitchova dimenze** či pouze **Hausdorffova dimenze** nebo někdy též **fraktální dimenze**, kterou budeme značit *DH*, může být neceločíselná [25]. Jak ale hodnotu přesně vyčíslit?

Zaměřme se teď na tři různé geometrické objekty: úsečku délky 1, čtverec, jehož strana má délku 1, a krychli, jejíž hrana má rovněž délku 1. Dále stanovme maximální délku měřicí úsečky *r* = 1. Pokud měřicí úsečkou o maximální délce změříme postupně úsečku, strany čtverce a hrany krychle, získáme tak pokrytí totožné s původními obrazci. Úsečka bude pokryta úsečkou, čtverec čtvercem a krychle krychlí, viz obrázek 4.1.16.

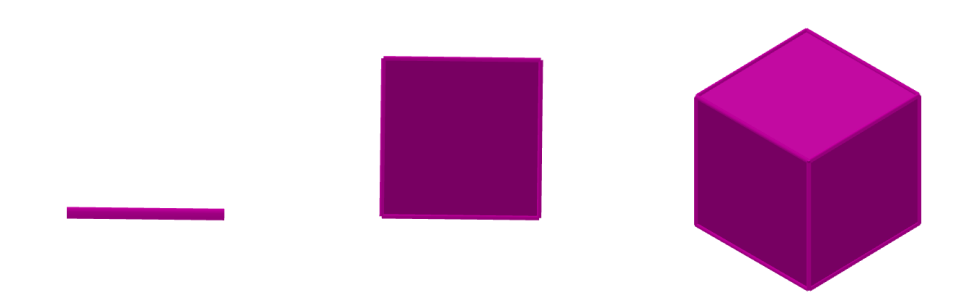

Obr. 4.1.16: Pokrytí útvarů pro *r* = 1.

Délku měřicí úsečky změňme na  $r=\frac{1}{2}$  $\frac{1}{2}$  a s její pomocí rozdělme úsečku, strany čtverce a hrany krychle tak, že získáme pokrytí úsečky dvěma úsečkami, čtverce čtyřmi čtverci a krychle osmi krychlemi, viz obrázek 4.1.17.

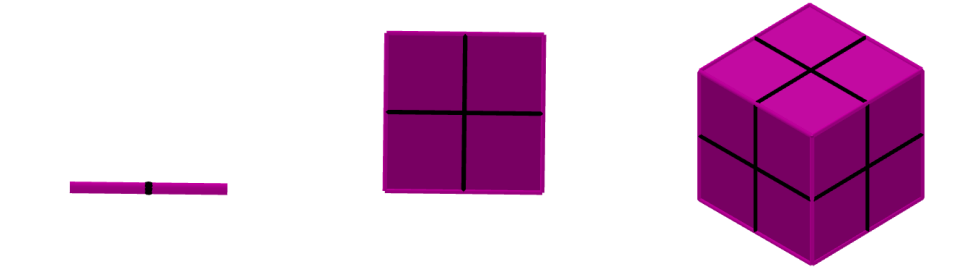

Obr. 4.1.17: Pokrytí útvarů pro  $r=\frac{1}{2}$  $\frac{1}{2}$ .

Délku měřicí úsečky změňme na  $r=\frac{1}{3}$  $\frac{1}{3}$ . Jednotlivé útvary rozdělme a opět pokryjme. Získáme tak úsečku pokrytou třemi úsečkami, čtverec devíti čtverci a krychli dvaceti sedmi krychlemi, viz obrázek 4.1.18.

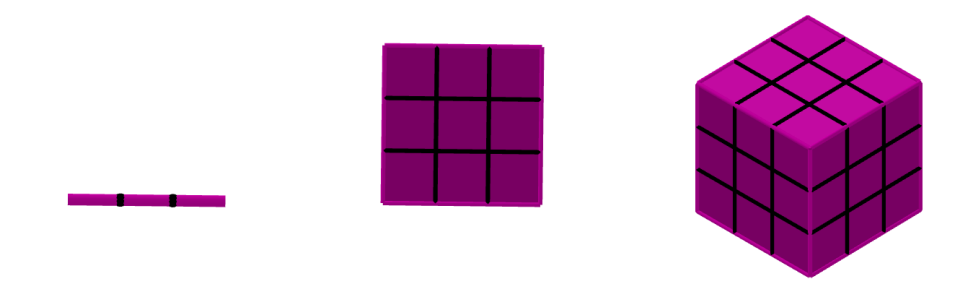

Obr. 4.1.18: Pokrytí útvarů pro  $r=\frac{1}{3}$  $\frac{1}{3}$ .

Shrňme si získaná data v tabulce 4.1.3.
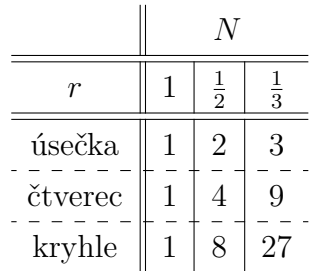

Tab. 4.1.3: Počet dílů objektů *N* v závislosti na délce měřicí úsečky *r*.

Odtud je možné vypozorovat závislost počtu dílů *N* na délce měřicí úsečky *r* postupně pro úsečku, čtverec a krychli. Vzhledem k volbě objektů budeme dále předpokládat, že jejich Haudorffova dimenze *D<sup>H</sup>* se rovná dimenzi topologické *D<sup>T</sup>* z tabulky 4.1.1.

$$
N = \frac{1}{r}, \quad D_H = 1,
$$
  
\n
$$
N = \frac{1}{r^2}, \quad D_H = 2,
$$
  
\n
$$
N = \frac{1}{r^3}, \quad D_H = 3.
$$
\n(4.2)

Výraz lze zobecnit:

$$
N = \left(\frac{1}{r}\right)^{D_H} = l^{D_H},\tag{4.3}
$$

kde  $l = \frac{1}{r}$  $\frac{1}{r}$  se nazývá škálovací koeficient. Dimenzi  $D_H$  tedy lze chápat jako exponent funkce udávající počet pokrývajících objektů v závislosti na zvolené délce *r* měřicí úsečky. Ve 2D budou tyto počty růst kvadraticky, ve 3D kubicky.

Vztah (4.3) logaritmujme a vyjádřeme hodnotu Hausdorffovy dimenze.

$$
\log(N) = D_H \cdot \log\left(\frac{1}{r}\right). \tag{4.4}
$$

Odtud již můžeme vyjádřit hodnotu *DH*:

$$
D_H = \frac{\log N}{\log \frac{1}{r}}.\tag{4.5}
$$

Hausdorffova dimenze je tedy konstantou úměrnosti mezi logaritmem počtu kopií a logaritmem převrácené hodnoty délky měřicí úsečky.

Hodnota Hausdorffovy dimenze stanovuje, jakou rychlostí se mění velikost objektů při změně měřítka. Pokud se bude velikost Hausdorffovy dimenze blížit topologické dimenzi, jedná se o málo členitý objekt. Bude-li ale Hausdorffova dimenze ostře větší než topologická dimenze odpovídajícího hladkého objektu, půjde o velmi členitý objekt - jímž je například již zmíněné pobřeží ostrova [25].

Ukázka výpočtu hodnoty Hausdorffovy dimenze je uvedena v sekci 4.2.1 Cantorovo diskontinuum této práce. Další hodnoty Hausdorffovy dimenze jsou uvedeny v přehledu zvolených fraktálů v části 4.2.

### **4.1.4 Dělení fraktálů**

Fraktál je tedy geometrický objekt, jehož struktura se opakuje v něm samém [5]. Najdeme celou řadu aspektů, podle kterých fraktály můžeme dělit. Tím nejzákladnějším dělením je ale právě dělení dle jejich struktury na **soběpodobné** a **soběpříbuzné**.

### **Soběpodobnost**

Základní charakteristikou soběpodobného fraktálu je to, že jakákoliv jeho část je přesnou kopií celkového útvaru. Jinými slovy se v nich opakuje motiv základního objektu. Tyto fraktály jsou záležitostí čistě matematických konstrukcí [5]. Příklad takovéhoto fraktálu je na obrázku 4.1.19. Tento fraktál vznikne z pouhé úsečky a princip jeho vzniku na základě soběpodobnosti je ukázán v kapitole 5.3.1 Fraktály v Malování této práce.

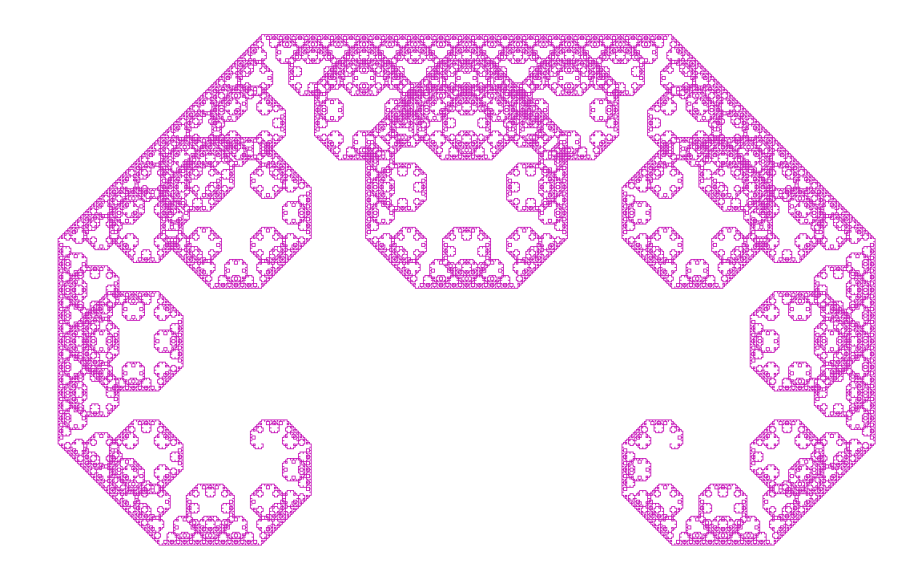

Obr. 4.1.19: Soběpodobný fraktál - Levyho křivka.

### **Soběpříbuznost**

Ačkoliv může být terminologie mírně matoucí, jsou to právě soběpříbuzné fraktály, které jsou tvořeny pouze z podobných kopií základního útvaru. [5] S takovýmito fraktály se kromě matematických konstrukcí setkáváme hojně i v běžném světě. Jako příklad lze uvést mraky, hory nebo blesky. Příklad takového fraktálu je zobrazen na obrázku 4.1.20.

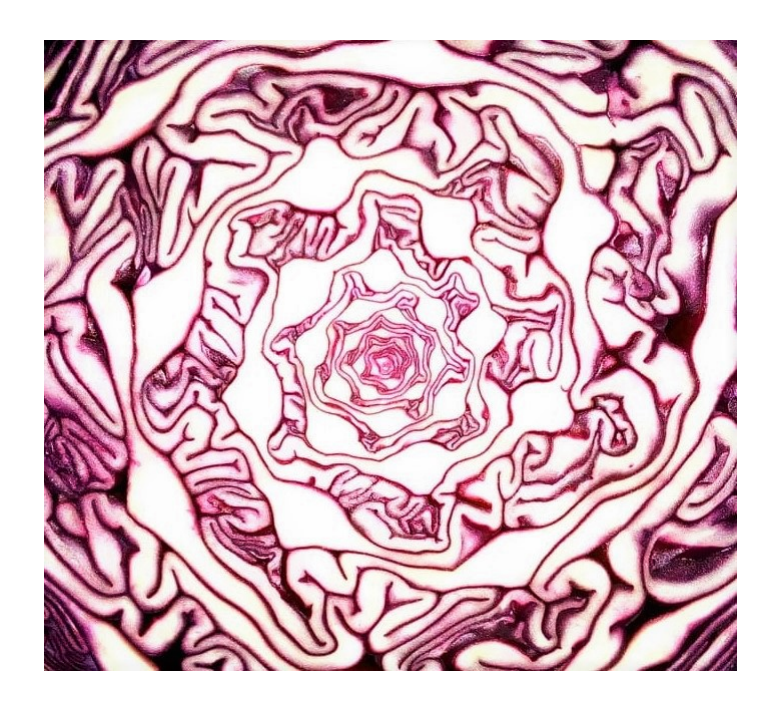

Obr. 4.1.20: Struktura zelí - foto autorky.

# **4.2 Příklady fraktálů**

Pro účely této práce byl vytvořen přehled těch nejznámějších fraktálů, se kterými je vhodné studenty seznámit.

### **4.2.1 Cantorovo diskontinuum**

Za první představený fraktál vděčíme německému matematiku Georgovi Ferdinandu Ludwigovi Phillipu Cantorovi, který v roce 1883 popsal tzv. **Cantorovu množinu** [5].

**Cantorovo diskontinuum**, jak je jinak tato množina označována, je podmnožinou číselné osy a je definováno rekurentně. Mějme interval ⟨0; 1⟩ na číselné ose, který bude představovat výchozí množinu *M*0. Proveďme první iteraci tak, že z tohoto intervalu odebereme prostřední třetinu, tedy interval  $\left(\frac{1}{3}\right)$  $\frac{1}{3}$ ;  $\frac{2}{3}$ 3 ), získáme tak množinu  $M_1 = \langle 0; \frac{1}{3} \rangle \cup \langle \frac{2}{3}; 1 \rangle$ . Pro provedení druhé iterace následně z množiny  $M_1$  odebereme intervaly  $\left(\frac{1}{9}\right)$  $\frac{1}{9}$ ;  $\frac{2}{9}$ 9 ) a  $\left(\frac{7}{9}\right)$  $\frac{7}{9}$ ;  $\frac{8}{9}$ 9  $),$ výsledná množina $M_2$  bude tedy  $M_2\,=\,\langle 0;\,\frac{1}{9}\rangle\cup\langle \frac{2}{9};\,\frac{3}{9}$  $\frac{3}{9}$   $\cup$   $\langle \frac{6}{9}$ ;  $\frac{7}{9}$  $\langle \frac{7}{9} \rangle \cup \langle \frac{8}{9}; 1 \rangle$ . Celý proces je i pro následující iterační kroky ilustrován na obrázku 4.2.1. Pokud bychom obdobným způsobem pokračovali do nekonečna, výsledná množina bodů, které zbudou z intervalu ⟨0; 1⟩ po všech iteracích, je právě Cantorovo diskontinuum *M*.

| and the control of the control of the |                          | the control of the control of the control of the control of the control of the control of |  |
|---------------------------------------|--------------------------|-------------------------------------------------------------------------------------------|--|
|                                       |                          |                                                                                           |  |
|                                       |                          | <b>Contract Contract Contract Contract</b>                                                |  |
|                                       | <b>State State</b>       |                                                                                           |  |
|                                       | <b>Contract Contract</b> | and the company's company's company's                                                     |  |

Obr. 4.2.1: Cantorovo diskontinuum.

Množina *M* se na první pohled může zdát velice primitivní. Ověřme tedy, že se opravdu jedná o fraktál. Vyjděme z definice uvedené v sekci 4.1 a určeme hodnotu Hausdorffovy dimenze. Zaměřme se na jeden iterační krok - přechod od množiny *M*<sup>0</sup> k množině *M*1, viz obr 4.2.2. V nulté iteraci má zjevně měřicí úsečka délku *r* = 1 a po první iteraci se zkrátí na  $r = \frac{1}{3}$ 3 , přičemž vzniknou dvě "kopie" původní křivky, tedy *N* = 2. Celková velikost úseček zde tedy bude  $L = 2 \cdot \frac{1}{3} = \frac{2}{3}$ 3 . Po dosazení příslušných hodnot *N* a *r* do vztahu  $(4.5)$ , získáme  $D_H = \frac{\log 2}{\log 3} \approx 0,63$ .

Obr. 4.2.2: Cantorovo diskontinuum - 1 iterační krok.

Ukažme si ještě výpočet Hausdorffovy dimenze pro množinu *M*2, viz obrázek 4.2.3. Délka měřící úsečky se oproti původní zkrátí na  $r = \frac{1}{9}$  $\frac{1}{9}$ , přičemž vzniknou 4 její "kopie" tedy *N* = 4. Po dosazení těchto hodnot do vztahu (4.5), získáme  $D_H = \frac{\log 4}{\log 9} \approx 0,63$ .

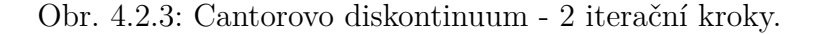

Půjdou-li iterace do nekonečna, přejdou jednotlivé úsečky v body, jejichž topologická dimenze je rovna 0. Jelikož je očividné, že Hausdorffova dimenze je větší než topologická, je představená množina opravdu fraktálem.

#### **4.2.2 Sierpińského obrazce**

Na Cantorovu práci navázal o bezmála čtyři desetiletí později polský matematik Wacław Francziszek Sierpiński, který původní fraktál rozšířil pro rovinné obrazce [5].

Zobecněním Cantorovy množiny do dvourozměrného prostoru je tzv. **Sierpińského koberec**, který je zobrazen na obrázku 4.2.4. Jak je patrné, základem je čtvercová plocha, ze které se v následujících iteracích odebírají čtvercové podmnožiny.

Hausdorffova dimenze se zde dle vzorce (4.5) určí jako  $D_H = \frac{\log 8}{\log 3} \approx 1,89$ .

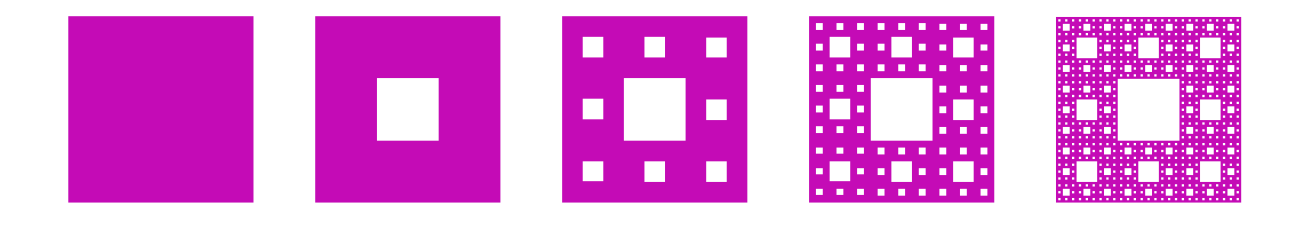

Obr. 4.2.4: Sierpińského koberec.

Čtverec není ovšem jediným dvojrozměrným obrazcem, který je možné tímto způsobem iterovat. Známý je například i **Sierpińského trojúhelník**, který je pro případ rovnostranného trojúhelníka zobrazen na obrázku 4.2.5.

Hausdorffova dimenze se zde dle vzorce (4.5) určí jako  $D_H = \frac{\log 3}{\log 2} \approx 1,58$ .

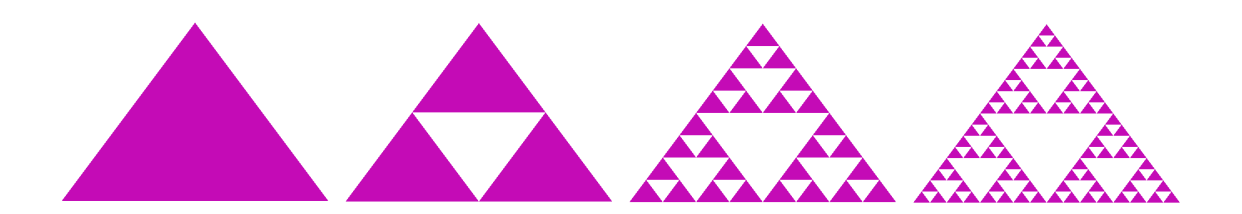

Obr. 4.2.5: Sierpińského trojúhelník.

Další možnou obměnou Sierpińského koberce je rozšíření do trojrozměrného prostoru, získáme tak **Mengerovu houbu**, viz obrázek 4.2.6. Hausdorffova dimenze pro Mengerovu houbu dle vzorce  $(4.5)$  je  $D_H = \frac{\log 20}{\log 3} \approx 2,73$ .

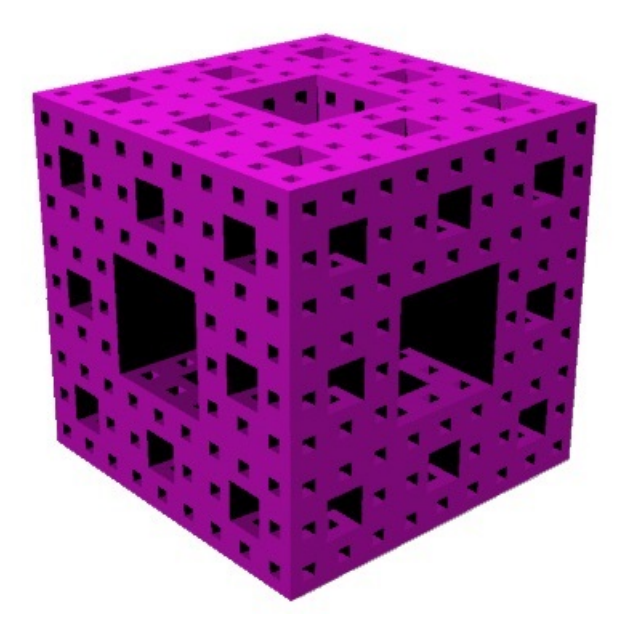

Obr. 4.2.6: Mengerova houba.

Sierpińského koberec a Sierpińského trojúhelník z obrázků 4.2.4 a 4.2.5 je možné vytvořit na základě níže přiložených návodů. Vytvořený počítačový model v programu Rhinoceros 4, který posloužil jako zdroj obrázku 4.2.6, je k práci přiložen na CD. Model může zároveň posloužit jako zdroj geometrie pro 3D tisk.

#### **4.2.3 Kochova křivka**

Za následujícím fraktálem stojí švédský matematik Niels Fabian Helge von Koch, který v roce 1904 přišel s křivkou, která nese jeho jméno, tzv. **Kochova křivka**. [5]

Konstrukce této křivky vychází z rovné úsečky, nebo-li iniciátoru, jejíž prostřední třetinu nahradí v první iteraci dvě strany rovnostranného trojúhelníku, tzv. generátor, vznikne tak lomená čára. Následně v dalších iteracích k jednotlivým úsečkám lomené čáry přistupujeme jako k původní výchozí úsečce, jejíž prostřední třetinu neustále nahrazujeme stranami rovnostranného trojúhelníka. Popsaný postup je zobrazen na obrázku 4.2.7.

U Kochovy vločky se při změně délky měřicí úsečky z  $r = 1$  na  $r = \frac{1}{3}$  $\frac{1}{3}$  v další iteraci objeví 4 "kopie" této úsečky, tedy *N* = 4*.* Po dosazení těchto hodnot do vztahu (4.5), získáme  $D_H = \frac{\log 4}{\log 3} \approx 1,26.$ 

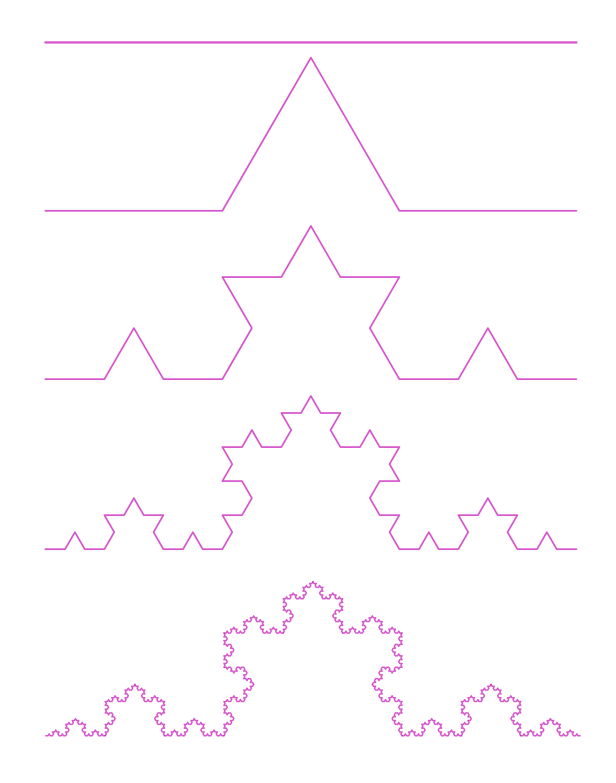

Obr. 4.2.7: Kochova křivka.

Jiný typ fraktálů lze docílit pomocí změny iniciátoru a generátoru. Bude-li iniciátorem trojúhelník, dostaneme **Kochovu vločku**, viz obrázek 4.2.8. Hausdorffova dimenze je stejná jako u Kochovy křivky  $D_H \approx 1,26$ .

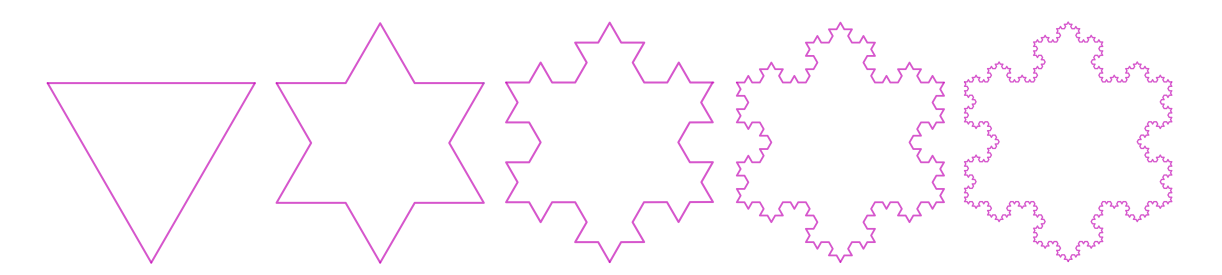

Obr. 4.2.8: Kochova vločka.

Jak Kochova křivka, tak Kochova vločka byly pro prvních 5 iterací zpracovány formou appletu v programu GeoGebra. Zároveň oba fraktály lze vytvořit na základě přiloženého návodu ze sekce 5.3.2 Fraktály v GeoGebře.

#### **4.2.4 Juliova množina**

Francouz Gaston Maurice Julia byl dalším, kdo obohatil svět o nový fraktál. [5] Tentokrát ale nešlo o křivkový fraktál, který využívá podobností, jako tomu bylo v předchozích zmíněných případech. Julia se zabýval tím, co se stane, když budeme iterovat polynom

$$
f(z) = z^4 + \frac{z^3}{z - 1} + \frac{z^2}{z^3 + 4z^2 + 5} + c,\tag{4.6}
$$

kde *z, c* ∈ C a *z* je proměnná a *c* je pevně zvolený parametr [26]. V dnešní době však Juliovu funkci spojujeme s polynomem

$$
f(z) = z^2 + c.
$$
 (4.7)

Jak funguje iterování této funkce?

Iterujme polynom (4.7) s počáteční hodnotou *z* = *z*0:

$$
z_0 \to z_0^2 + c \to (z_0^2 + c)^2 + c \to ((z_0^2 + c)^2 + c)^2 + c \to \dots
$$
 (4.8)

Takto získáme nekonečnou posloupnost komplexních čísel (*zn*) ∞  $_{0}^{\infty}$ , nazývanou též **orbit**. Rekurentně lze posloupnost vyjádřit výrazem:

$$
z_{n+1} = z_n^2 + c, \quad n \in \mathbb{N}_0. \tag{4.9}
$$

Pro tuto posloupnost s konkrétně zvolenou konstantou *c* je potřeba rozlišit dvě důležité vlastnosti, které jsou závislé na počáteční hodnotě *z*0:

- Množina všech bodů *z*0, jejichž orbit je neohraničená posloupnost, je tzv. **Fatouova množina** *F<sup>c</sup>* nebo též množina uprchlíků.
- Množina všech bodů *z*0, jejichž orbit je ohraničená posloupnost, je tzv. **Vyplněná Juliova množina** *K<sup>c</sup>* nebo též množina vězňů.

Obě uvedené množiny Fatuova i Vyplněná Juliova jsou navzájem komplementární, tedy navzájem se podmiňují a doplňují, a jejich hranice je **Juliova množina** *Jc*.

Jelikož konkrétní podoba Juliovy množiny závisí na volbě parametru *c*, Juliových množin je nekonečně mnoho. Příklady Juliovy množiny pro 150 iterací a zvolený parametr *c* jsou zobrazeny na obrázcích 4.2.9 a 4.2.10.

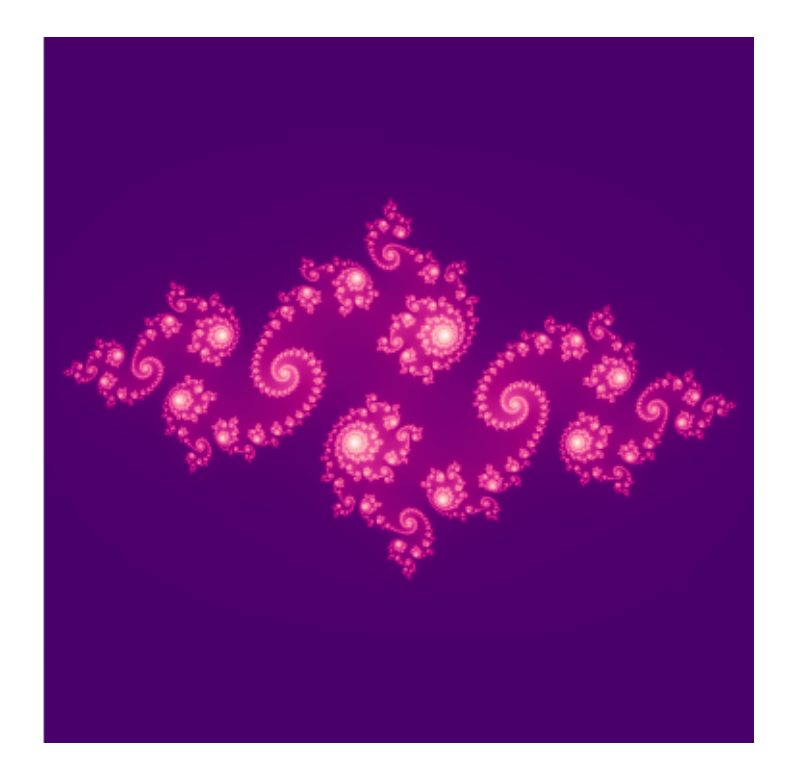

Obr. 4.2.9: Juliova množina pro parametr *c* = −0*,*78 + 0*,*143*i.*

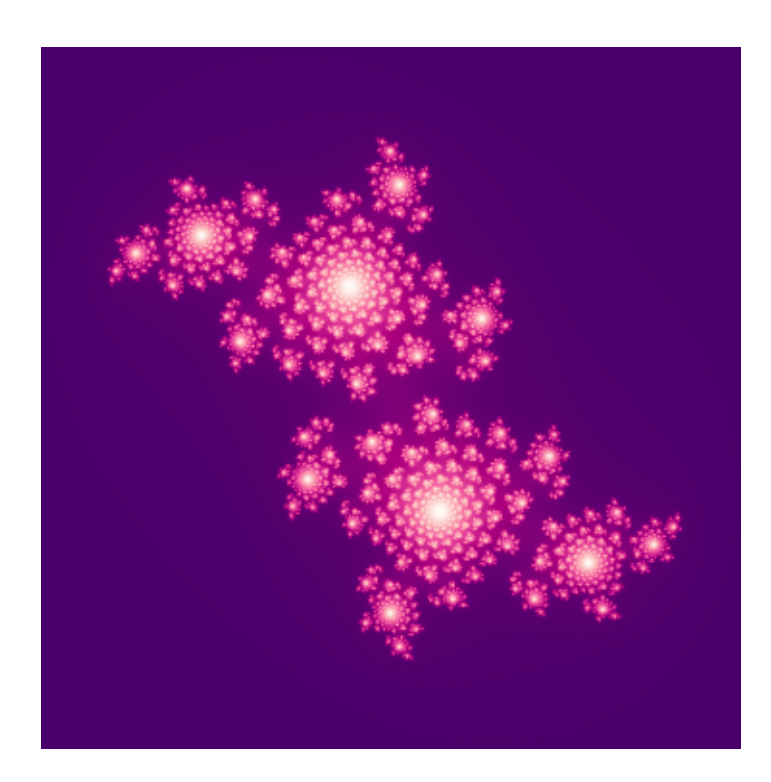

Obr. 4.2.10: Juliova množina pro parametr  $c = 0.6543i$ .

Ilustrační obrázky 4.2.9 a 4.2.10 je možné vykreslit pro konkrétní volbu parametru *c* pomocí kódů v jazyce Python uvedených v této práci.

#### **4.2.5 Mandelbrotova množina**

Významnou osobností světa fraktálů je matematik Benoît B. Mandelbrot, který je považován za otce fraktální geometrie. Právě po něm pojmenovaná **Mandelbrotova množina** je asi nejznámějším reprezentantem fraktální geometrie. [5]

Mandelbrot se zabýval Juliovou množinou a jako svůj cíl si stanovil tuto množinu dále zobecnit. Přišel tedy s jakýmsi souhrnem Juliových množin, které nazval Mandelbrotova množina. Mandelbrotova množina je stejně jako Juliova tvořena iterací funkce komplexní paraboly, ale liší se hodnotou prvního členu, který je zde roven nule:

$$
z_0 = 0, \quad z_{n+1} = z_n^2 + c. \tag{4.10}
$$

kde  $c \in \mathbb{C}$ .

**Mandelbrotova množina** je množina všech bodů  $c \in \mathbb{C}$ , pro které je posloupnost $\overline{(4.10)}$ ohraničená.

Hausdorffova dimenze hranice Mandelbrotovy množiny  $D_H = 2$ . Grafická reprezentace Mandelbrotovy množiny je zobrazena na obrázku 4.2.11. Obrázek je možné vykreslit pomocí kódu, který je součástí této práce.

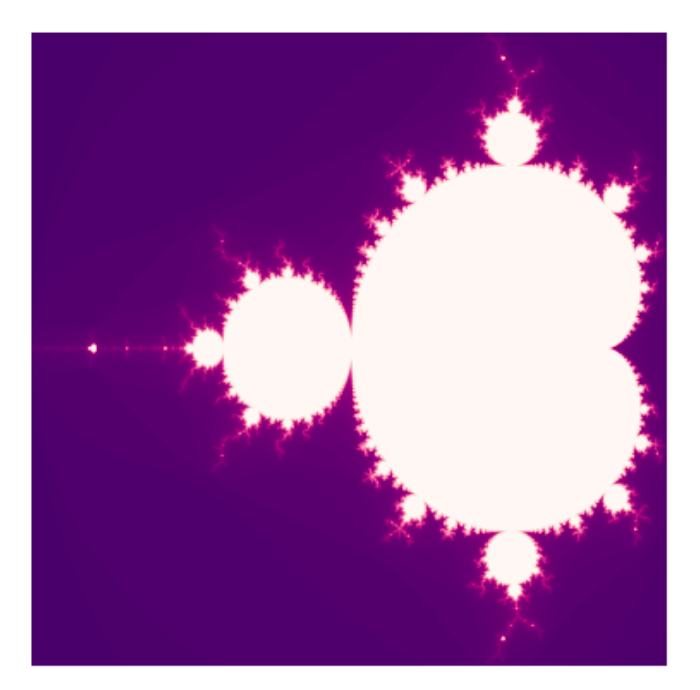

Obr. 4.2.11: Mandelbrotova množina.

Jak je ale možné, že se jedná o zobecnění Juliovy množiny? Pro odpověď si vykresleme

několik Juliových množin s parametrem *c* = [*x, y*] *, x* ∈ {−2*,* −1*,*5*,* −1*,* −0*,*5*,* 0*,* 0*,*5*,* 1}*, y* ∈ {−1*,* −0*,*5*,* 0*,* 0*,*5*,* 1}*.* V obou případech tedy rostou hodnoty o 0,5. Jednotlivé výsledky spojme a vytvořme jakousi mapu, viz obrázek 4.2.12.

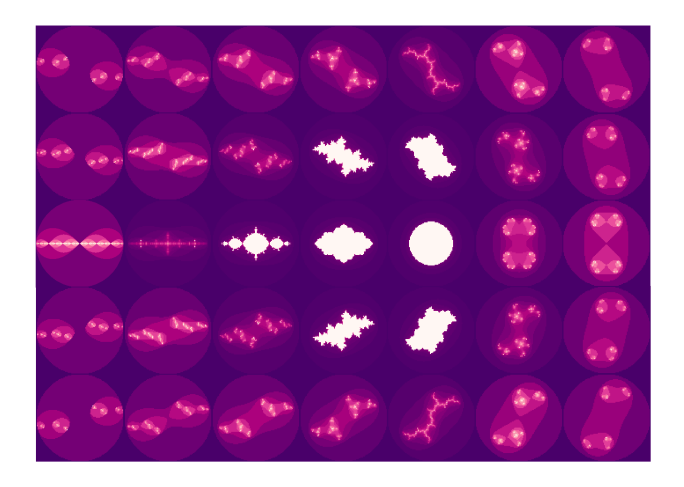

Obr. 4.2.12: Mapa Juliových množin.

Při srovnání tohoto obrázku s obrázkem 4.2.11 si lze povšimnout, že existuje souvislost mezi Mandelbrotovou a Juliovou množinou. Pokud by hodnoty *x* a *y* rostly například o 0,25 místo původních 0,5, pak by docházelo ke zpřesňování Mandelbrotovy množiny.

Samotnou Mandelbrotovu množinu tedy lze chápat jako mapu Juliových množin. To, kde se na mapě nacházíme, určuje právě parametr *c*, který zároveň stanovuje i konkrétní podobu Juliovy množiny. Nachází-li se *c* uvnitř Mandelbrotovy množiny, je zde získaná Juliova množina souvislá a má vnitřek, viz obrázek 4.2.13. Leží-li *c* mimo Mandelbrotovu množinu, pak se příslušná Juliova množina rozpadne na tzv. Fatoův prach, viz obrázek 4.2.14. Když bude *c* přímo na hranici Mandelbrotovy množiny, pak získaná Juliova množina bude souvislá, ale bez vnitřku. [27]

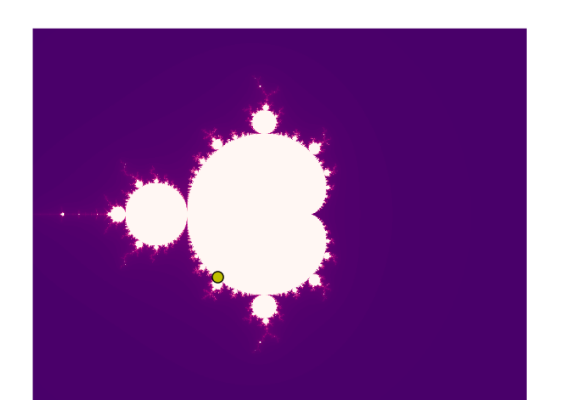

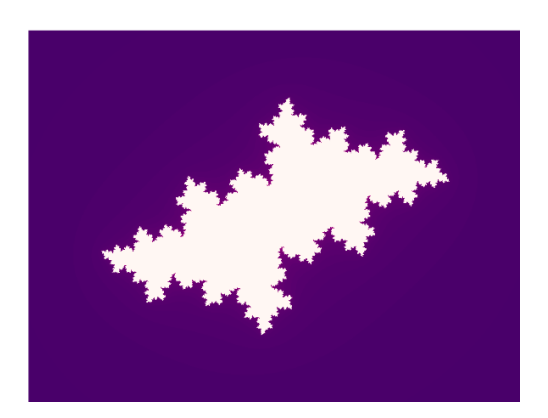

Obr. 4.2.13: Juliova množina pro parametr *c* = −0*,*5 − 0*,*5*i.*

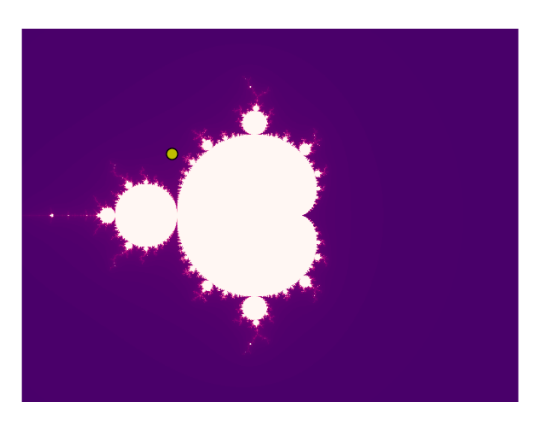

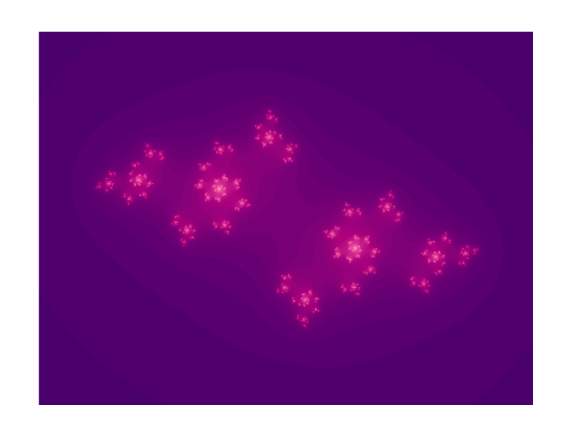

Obr. 4.2.14: Juliova množina pro parametr *c* = 0*,*8 + 0*,*35*i* - Fatoův prach.

Obrázky 4.2.13 a 4.2.14 byly vytvořeny pomocí skriptu Mandelbrot\_Julia.py, který je uložen na přiložené CD. Samotný skript vznikl spojením kódů pro tvorbu Mandelbrotovy a Juliovy množiny uvedených v této práci.

# **4.3 Fraktály v reálném světě**

Od objevení fraktálů se s jejich užitím v reálném světě setkáváme stále častěji. Jak už bylo zmíněno dříve, fraktály nacházíme i v přírodních tvarech. Teorie, která se ale skrývá za krásnými obrazci, ovšem hraje významnou roli například v biologii či chemii, kde pomáhá při modelaci různých reálných procesů. Jejich další využití najdeme ale i v počítačové grafice.

### **4.3.1 Fraktály v přírodě**

Zamyslíme-li se nad všedním dnem z našeho života, je pravděpodobné, že jsme se s fraktály někde setkali. Začneme-li od nejmenších rozměrů, příkladem fraktálu může být sněhová vločka či žilnatina listu. Právě rostliny jsou velkým zdrojem fraktálů. Můžeme se s nimi setkat například u kapradin a jejich listů nebo u květáku. Tato poměrně komplikovaná struktura je ovšem opodstatněná. Složitější tvar například u zmíněného květáku zvětšuje obsah povrchu rostliny a tím například umožňuje zachycovat větší množství slunečního světla, které je pro rostlinu klíčové.

Obdobný princip ale nenajdeme jen u rostlin. Zamysleme se nad lidským tělem. Například strukturu mozku lze připodobnit k fraktálům. Jeho Hausdorffova dimenze se odhaduje na 2,76 [5]. I v tomto případě je zvrásněná struktura mozku důležitá pro mnohonásobné zvýšení plochy mozkové kůry, která je nejvyšším centrem řízení všech funkcí nervové soustavy. Podobným způsobem funguje i struktura plic, která zvětšuje plochu schopnou absorbovat kyslík.

Fraktály ale nemusí reflektovat jen rostliny či vnitřní orgány. S jejich strukturou se setkáme například i u mořských tvorů. Jako příklad lze uvést lasturu mořského šneka. Jako dalšího zástupce uveďme modrého mořského plže glaukuse atlantského, viz obr. 4.3.1, či zástupce třídy lilijic, viz obr. 4.3.2, jejichž členitá struktura těla má za úkol simulovat mořské rostliny, a tak živočicha maskovat [28], [29].

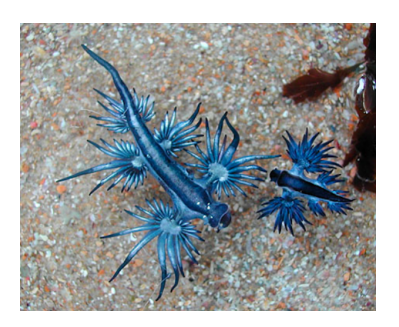

Obr. 4.3.1: Glaukus atlantský [28]. Obr. 4.3.2: Lilijice [29].

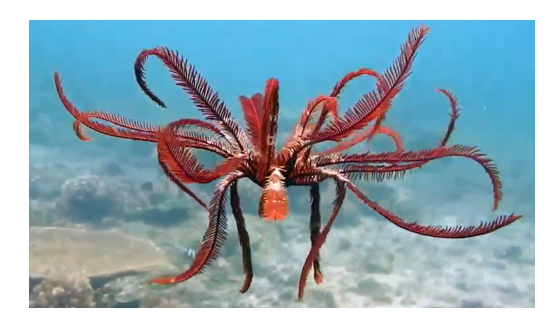

## **4.3.2 Fraktály v technice**

Fraktály ale nejsou jen doménou přírodních tvarů, jejich využití najdeme i v dalších oborech lidské činnosti.

Není vůbec překvapivé, že krása fraktálů si našla cestu i do umění. Hojně zastoupené prvky fraktální geometrie můžeme najít v architektuře. Setkáme se tedy s mozaikami, okny či dokonce celými stavbami, které vykazují jasné prvky soběpodobnosti nebo soběpříbuznosti, jež jsou charakteristické pro fraktály. Jako příklad uveďme známou Eiffelovu věž. Není však potřeba se vydávat za hranice naší země, jak ukazuje obrázek 4.3.3.

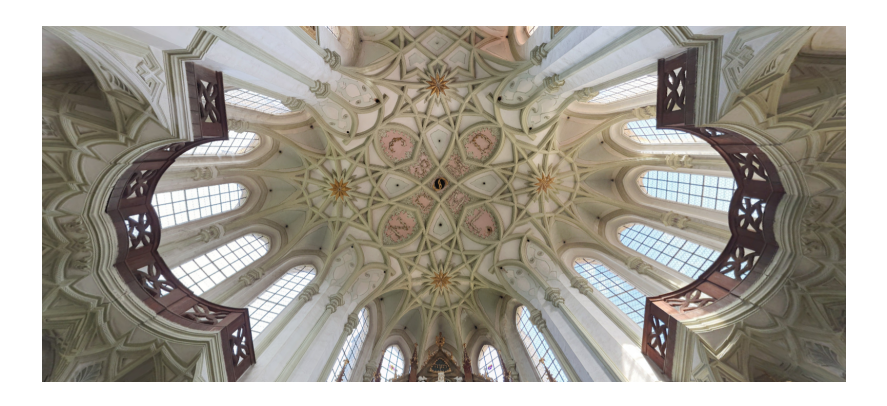

Obr. 4.3.3: Strop klášterního kostela Nanebevzetí Panny Marie v Kladrubech [30].

Jedno z odvětví, kde najdeme výrazné uplatnění fraktálu, je počítačová grafika, kde pomáhají generovat přirozeněji vypadající rostliny či celé krajiny. Fraktály zde slouží mimo jiné i ke kompresi dat. [5]

Dalším příkladem využití je fraktální anténa. Jde o anténu, jejíž tvar byl inspirován právě fraktální křivkou, například Kochovou křivkou či Sierpińského obrazci, viz obrázek 4.3.4. Právě tento složitější tvar umožňuje anténě zachycovat širší spektrum přijímaného signálu, než by umožnila klasická anténa totožných rozměrů. Využití těchto antén najdeme jak v městské zástavbě, tak u vojenské techniky. Jako další konkrétní případ lze uvést Mengerovu anténu, která, jak už název napovídá, je postavena na základě Mengerovy houby. Nejedná se tedy o primárně křivkovou anténu. Tyto antény se využívají například v mobilních telefonech. [31]

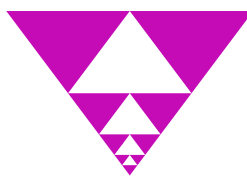

Obr. 4.3.4: Schéma fraktální antény založené na Sierpińského trojúhelníku.

Sám Mandelbrot jako možný příklad využití fraktálů uváděl umisťování jednotlivých součástek na plošných spojích. [5] Za tímto na první pohled zbytečně složitým uspořádáním stojí komplikovaná problematika vytváření potřebných vodivých cest mezi komponenty plošného spoje. Metoda je založena na rozmístění součástek na základě počtu jejich vývodů. Součástky s větším počtem výstupů jsou rozmístěny v největší pravidelné mřížce. Se snižujícím se počtem výstupů součástek pak dochází k jejich rozmisťování do menších mřížek. Vytvořené schéma takovéhoto plošného spoje je zobrazeno na obrázku 4.3.5. [32]

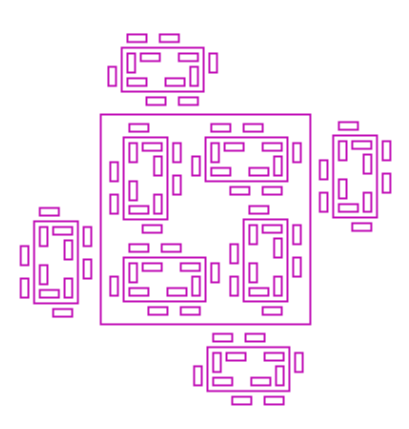

Obr. 4.3.5: Příklad rozmístění součástek plošného spoje.

# **5 Materiály pro studenty SŠ**

Jak již bylo zmíněno v rámci provedené rešerše výuky komplexních čísel na středních školách, samotným komplexním číslům není oficiálně věnována pozornost, není tedy překvapivé, že u fraktálů, jakožto rozšířením této problematiky, je tomu stejně. Z předchozího textu ale jasně vyplývá, že jde o velice důležitou a zajímavou problematiku. V rámci podpory výuky komplexních čísel s přesahem k fraktálům byla vytvořena řada návodů, které mají sloužit pro lepší přiblížení fraktální geometrie středoškolským studentům.

# **5.1 Rešerše počítačových nástrojů**

Aby bylo možné vytvořit kvalitní podpůrné materiály, byla nejprve provedena rešerše dostupných programů a aplikací, ve kterých je možné fraktály vytvořit.

## **5.1.1 Grafické editory**

Co vlastně představuje pojem grafický editor? Jde o programy, pomocí kterých je možné vytvořit grafické znázornění [33].

Jednotlivé grafické editory můžeme dělit dle několika hledisek. Jako nejdůležitější uveďme dvě: prostředí, ve kterém pracují (2D nebo 3D), a typ jejich grafického zpracování (bitmapový či vektorový editor).

V dnešní době se setkáme s celou řadou grafických editorů od jednoduchého Malování, které je v základním programovém vybavení počítačů operujících na Windows, po profesionální jako je například Corel Draw.

Ačkoliv se jistě za fungování grafických editorů skrývá řada rovnic a algoritmů, představené programy uživateli primárně neslouží k ovládání prostřednictvím nich. To ovšem neznamená, že nemohou být využity k přiblížení toho, jak se fraktály vlastně tvoří.

### **5.1.2 On-line aplikace**

V dnešní době se setkáme i s celou řadou on-line aplikací, které se zaměřují na matematiku. Za jednu takovou lze považovat i Wolfram Alpha. Wolfram Alfa je program, který je zaměřen na matematiku. Nejedná se pouze o vyhledávač zadaných pojmů na jiných webech, ale program má vlastní databázi. Mimo jiné funguje i jako kalkulačka. Je dostupný ve dvou verzích, první je bezplatná on-line forma, ta ovšem nenabízí takové možnosti jako placená verze. Placená verze uživateli umožňuje prohlédnout si řešení rovnic krok za krokem nebo přiblížení grafů.

Učiteli často využívaným programem je GeoGebra. Na rozdíl od Wolfram Alpha, která pracuje na způsobu vyhledávání dotazů z oficiální databáze, Geogebra nabízí svým uživatelům možnost vytvořit si vlastní úlohy. Ty mohou být zpřístupněny i pro další uživatele či zůstat soukromé. Jako taková je GeoGebra dostupná v on-line i v off-line formě. Její hlavní výhodou je, že není nijak zpoplatněna.

Další on-line aplikací, ve které je možné vytvářet fraktály je KTurtle, tato aplikace je součástí tzv. *KDE Education Project*, který má za cíl vytvářet volně dostupné softwary pro učitele, studenty, ale i další širokou veřejnost. Aplikace funguje na principu jednoduchého programování, to využívá svůj vlastní jazyk TurtleScript, volně založený na programovacím jazyku Logo, pomocí kterého je ovládáno grafické prostředí. Na uživatelských stránkách programu, viz [34], je v rámci vzdělávací podpory uvedeno několik programů vykreslujících fraktály jako je Kochova křivka, nebo Sierpińského trojúhelník. Aplikaci je možné nainstalovat přímo do počítače.

#### **5.1.3 Počítačové programy a programovací jazyk**

Jak již bylo řečeno, off-line verzi pro počítač nabízí i dříve představená GeoGebra. Její online a off-line prostředí si jsou svými funkcemi rovnocenná. Rovněž je možné si nainstalovat aplikaci KTurtle, její verze pro Windows je aktuálně pouze testovací, plnohodnotná verze je dostupná pro Linux.

Výrazným reprezentantem na poli matematických programů je bezesporu Matlab. Prostředí Matlabu používá vlastní programovací jazyk, na základě nehož si uživatel přímo definuje jak objekty, se kterými chce pracovat, tak samotné algoritmy popisující řešený problém. Plnohodnotné použití Matlabu tedy vyžaduje základní znalost programování. Hlavní nevýhodou je, že jeho licence jsou výrazně zpoplatněné.

Dalším hojně používaným programem je Mathematica. Jde o program firmy Wolfram Research, která zašťiťuje i již představený Wolfram Alpha. Jako taková pracuje Mathematica na podobném principu jako Matlab. Svému uživateli umožňuje pracovat s daty a vytvářet vlastní algoritmy. Nicméně i zde jsou licence zpoplatněné.

Alternativou k používání matematických programů je použití přímo programovacího jazyka. Nespornou výhodou je, že se v tomto případě můžeme zcela vyhnout potřebnému nákupu nákladných licencí. Použití programovacího jazyka však vyžaduje znalost programování. Nemůžeme se totiž tolik opřít o uživatelské prostředí, kterým mohou disponovat jiné programy. Jako konkrétní příklad lze uvést programovací jazyk Python, do kterého je možné si prostřednictvím bezplatných knihoven naimportovat funkce, které umožní Pythonu být konkurenčně schopným dříve představeným programům.

### **5.1.4 Zvolené nástroje**

Na základě provedené rešerše byly zvoleny nástroje spadající jednotlivě do všech třech představených kategorií. Jednalo se o Malování, aplikaci GeoGebra a následně skripty pro programovací jazyk Python. Hlavním důvodem stojícím za volbou těchto nástrojů byla jejich dostupnost a přívětivost pro běžné uživatele - jak učitele, tak studenty.

# **5.2 Podpůrné materiály k výuce komplexních čísel**

Byly vytvořeny i podpůrné materiály k výuce samotných komplexních čísel. Jedná se o sérii appletů v GeoGebře týkající se vybrané teorie probrané v sekci 3 Komplexní čísla.

Pro účely práce byl vytvořen uživatelský účet na portálu GeoGebra, název účtu odpovídá názvu diplomové práce, tedy Od komplexních čísel k fraktálům, dostupný na adrese: https://www.geogebra.org/u/komplex. Viz obrázek 5.2.1.

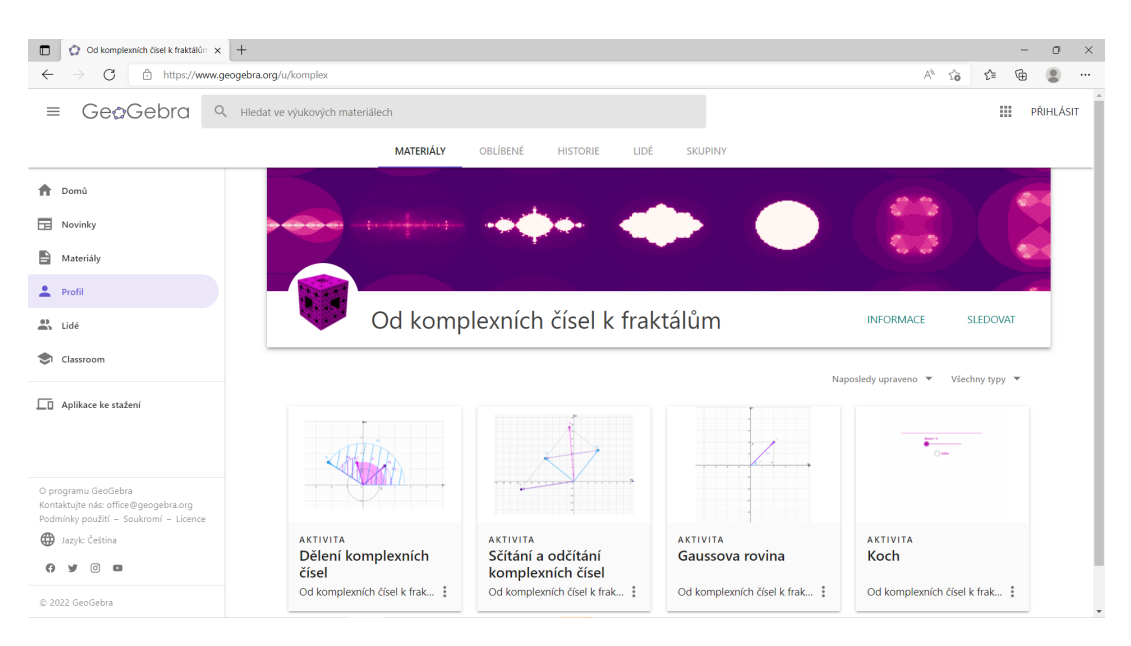

Obr. 5.2.1: On-line účet Od komplexních čísel k fraktálům - monitor uživatele.

Nachází se zde applety zaměřené na zobrazování komplexních čísel v Gaussově rovině (název appletu: Gaussova rovina), operace sčítání a odčítání (název appletu: Sčítání a odčítání komplexních čísel), násobení (název appletu: Násobení komplexních čísel) a dělení (název appletu: Dělení komplexních čísel). Jednotlivé applety se skládají ze dvou oken, první (levé) slouží jak pro grafickou ilustraci operace, tak pro samotné nastavení příslušných vstupních hodnot komplexního čísla. Druhé (pravé) slouží pro výpis hodnot či případné další ovládání appletu, například volbu operací.

Applety jsou veřejné a přístupné po rozkliknutí z úvodní stránky profilu. Pro zajištění optimálního zobrazení je doporučeno přejít do celoobrazového režimu, nicméně to není nutností.

Zdrojové soubory jednotlivých appletů jsou pod stejnými názvy rovněž uloženy na CD, které je přiložené k tištěné verzi této práce.

# **5.3 Návody pro tvorbu fraktálů**

#### **5.3.1 Fraktály v Malování**

Ilustrace tvorby křivkových fraktálů v Malování bude provedena pro Levyho a Dračí křivku, viz obrázky 5.3.1 a 5.3.2. Změnou růžově vyznačených parametrů v zadání ovšem můžeme tyto fraktály modifikovat nebo dokonce tvořit vlastní.

# **Levyho křivka**

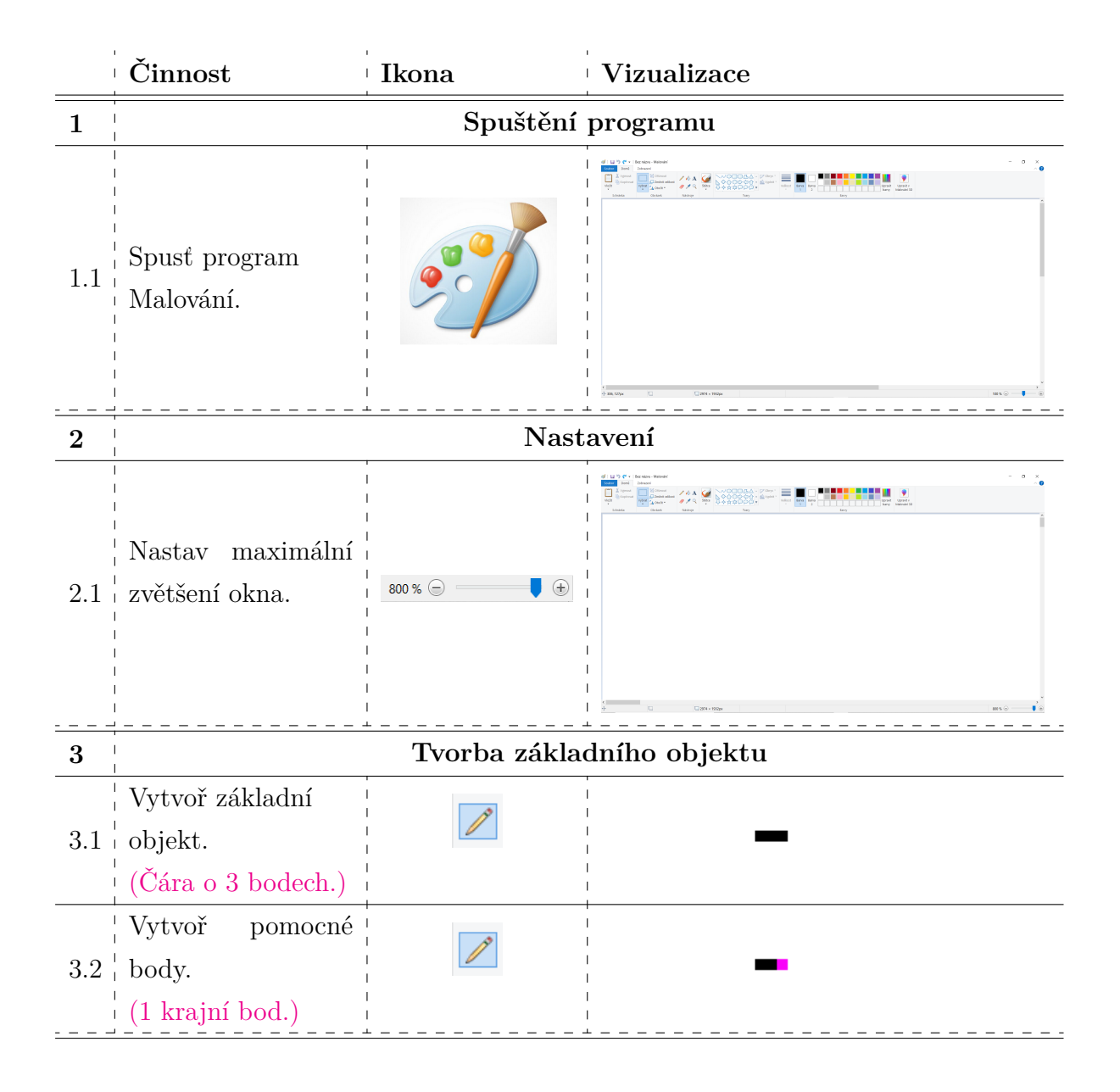

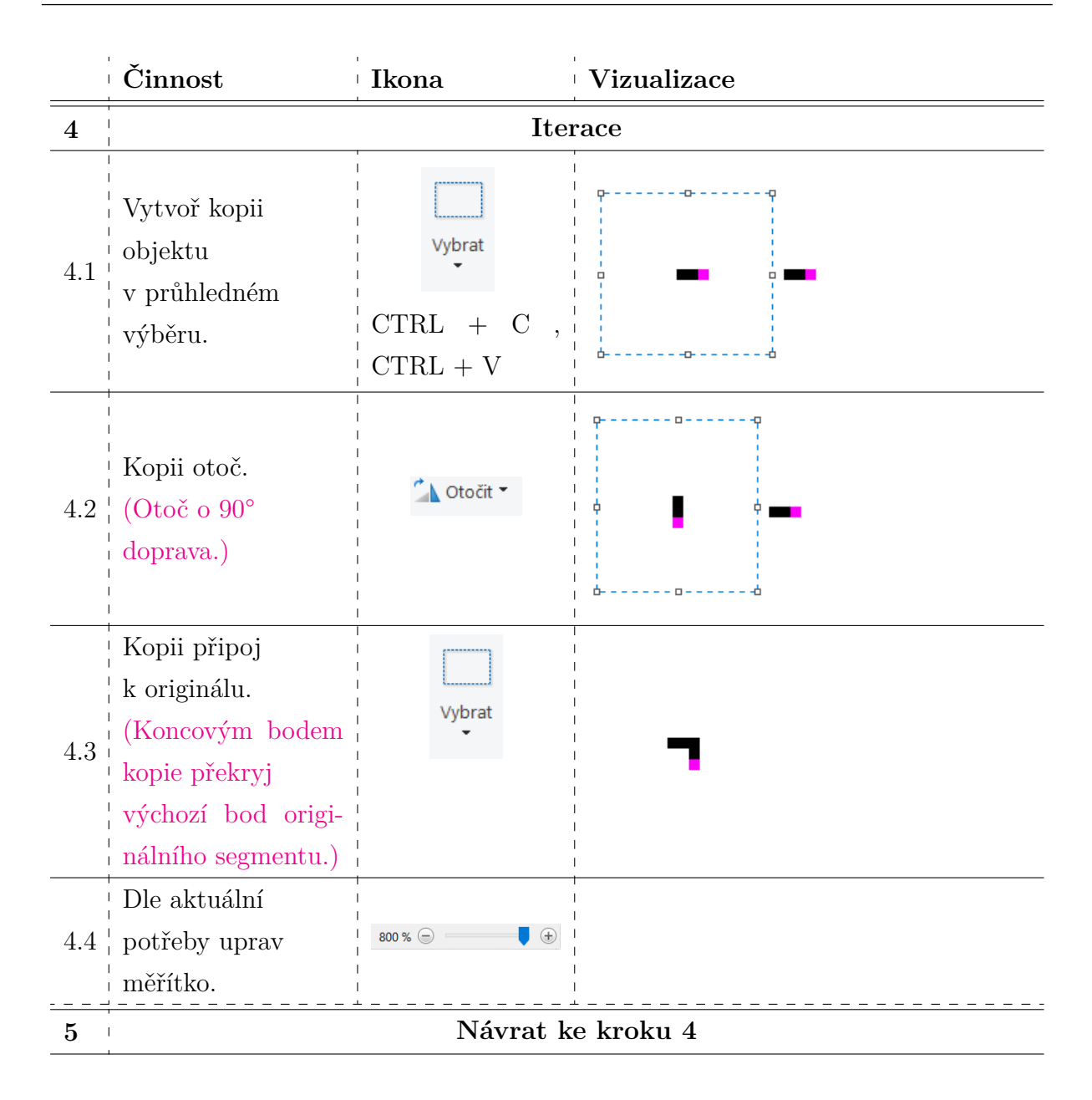

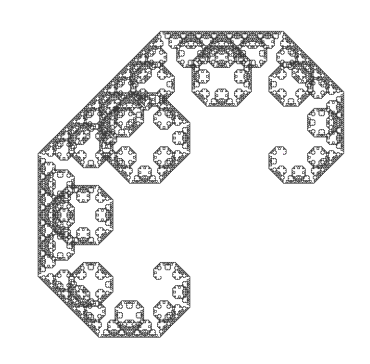

Obr. 5.3.1: Levyho křivka - 15 iterací.

# **Dračí křivka**

Tvorba fraktálů není ovšem omezena pouze na představenou Levyho křivku. Drobnou obměnou principu napojování křivek v iteračním kroku můžeme znázornit i jiné fraktály, např. Dračí křivku, viz obrázek 5.3.2.

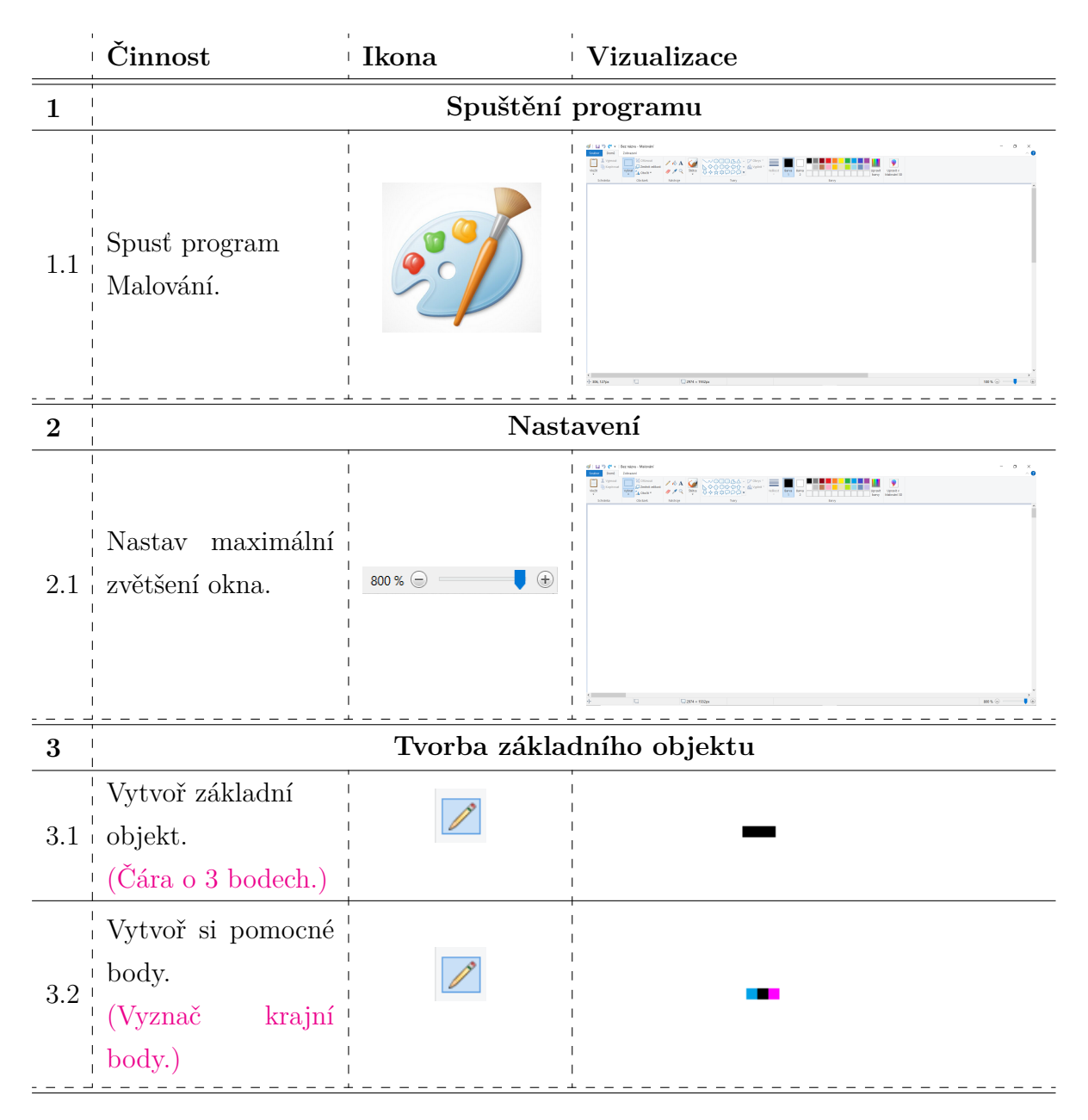

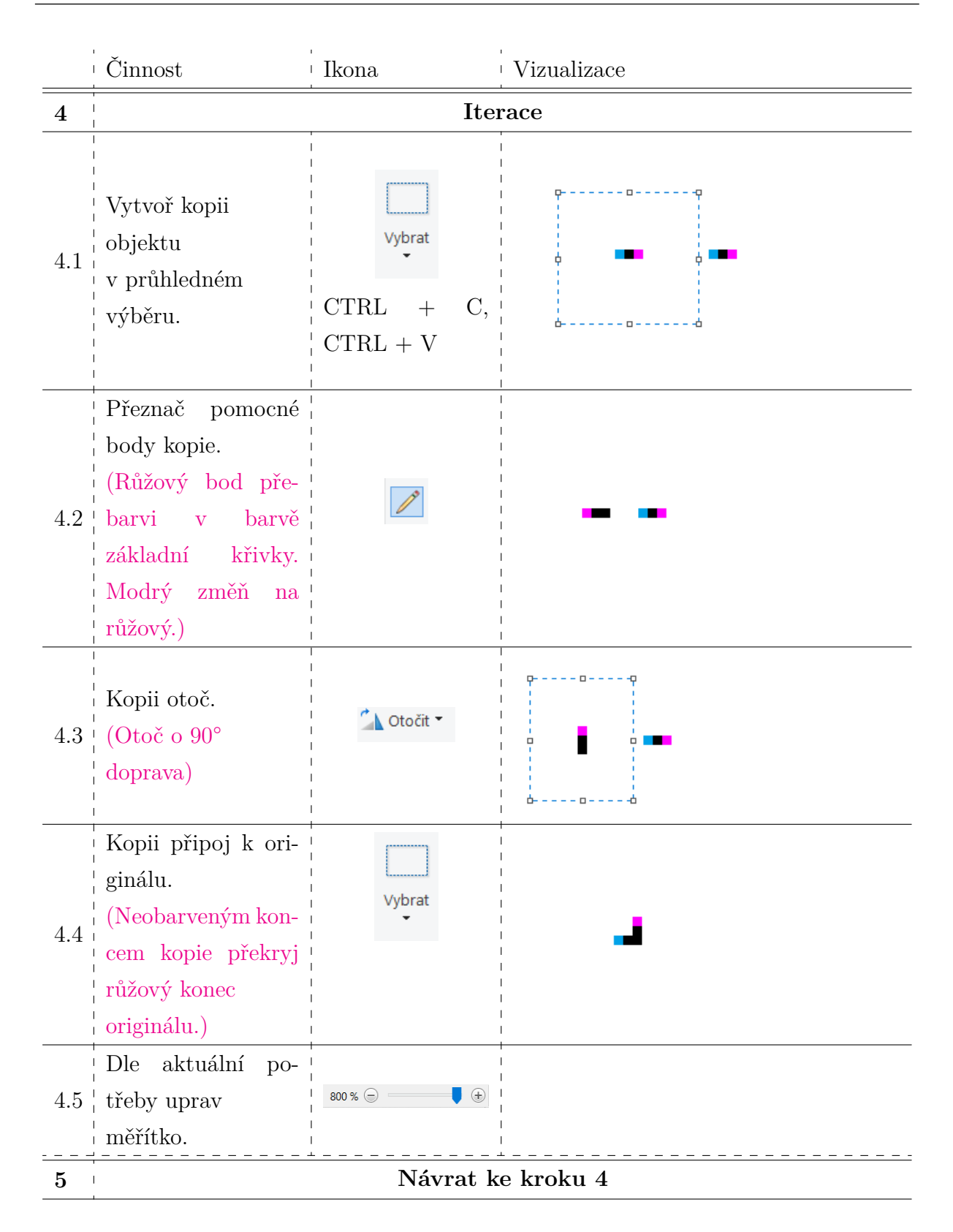

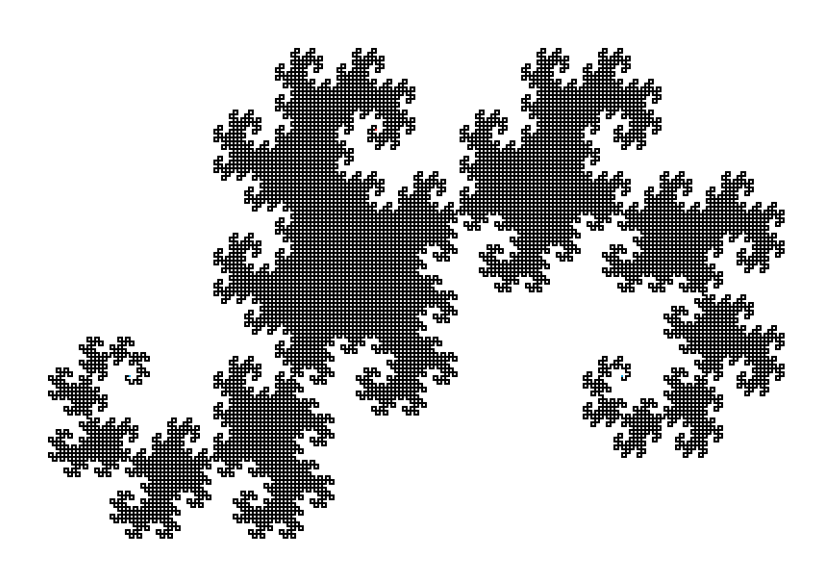

Obr. 5.3.2: Dračí křivka - 12 iterací.

### **Sierpińského koberec**

Křivkové fraktály nejsou jediné, které můžeme v malování tvořit. Velice snadno můžeme vytvářet i další plošné soběpodobné obrazce. Viz obrázek 5.3.3, který vznikl na základě nakreslení prvního bodu Sierpińského koberce v maximálním přiblížení (viz. krok 2 - "Nastavení" předchozích návodů) a následného kopírování z něj tvořených obrazců. Stejným způsobem lze vytvořit například i Sierpińského trojúhelník.

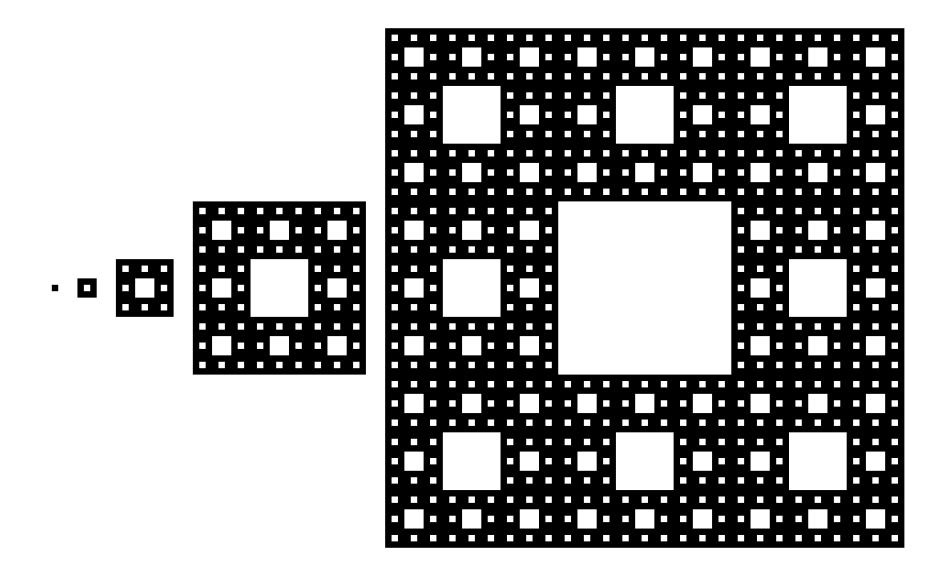

Obr. 5.3.3: Ukázka tvorby Sierpińského koberce.

#### **5.3.2 Fraktály v GeoGebře**

Pro tvorbu dalších fraktálů byla zvolena GeoGebra. Vytvořený návod předpokládá, že uživatel má základní znalost tohoto programu a dokáže pracovat s jeho jednotlivými nástroji. Jako takový si neklade za cíl sloužit jako výukový materiál pro práci s GeoGebrou. Hlavním cílem vytvořeného návodu je demonstrovat, jakým způsobem se zvolené fraktály tvoří. Ilustrace tvorby fraktálů v GeoGebře byla provedena pro Kochovu křivku.

Na základě následujícího návodu byl zároveň vytvořen applet v programu GeoGebra, viz obrázek 5.3.4. Kochova křivka zde byla navíc rozšířena o variantu pro Kochovu vločku. Applet je dostupný on-line pod již zmíněným uživatelským účtem Od komplexních čísel k fraktálům uvedeném v sekci 5.2 Podpůrné materiály k výuce komplexních čísel této práce. Zdrojový soubor je rovněž uložen na přiloženém CD.

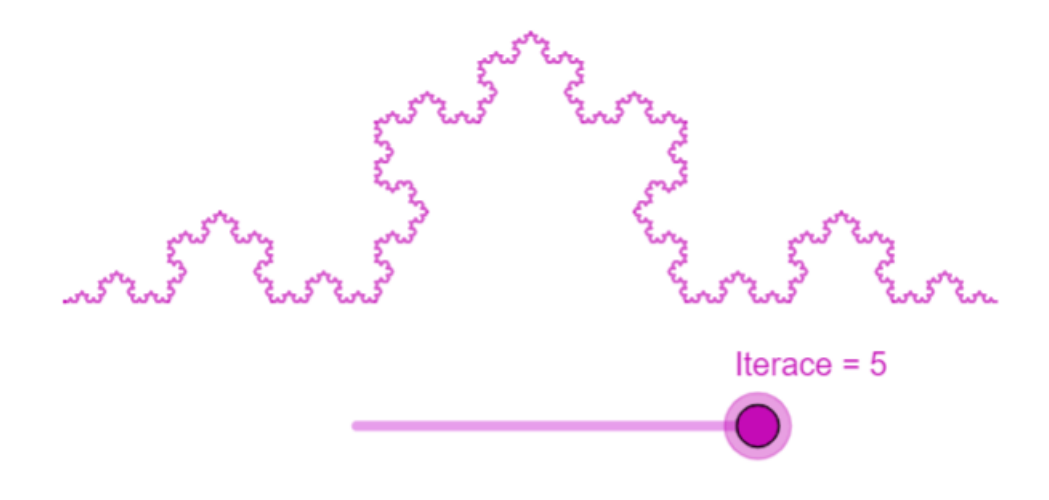

Obr. 5.3.4: Kochova křivka - ukázka appletu.

# **Kochova křivka**

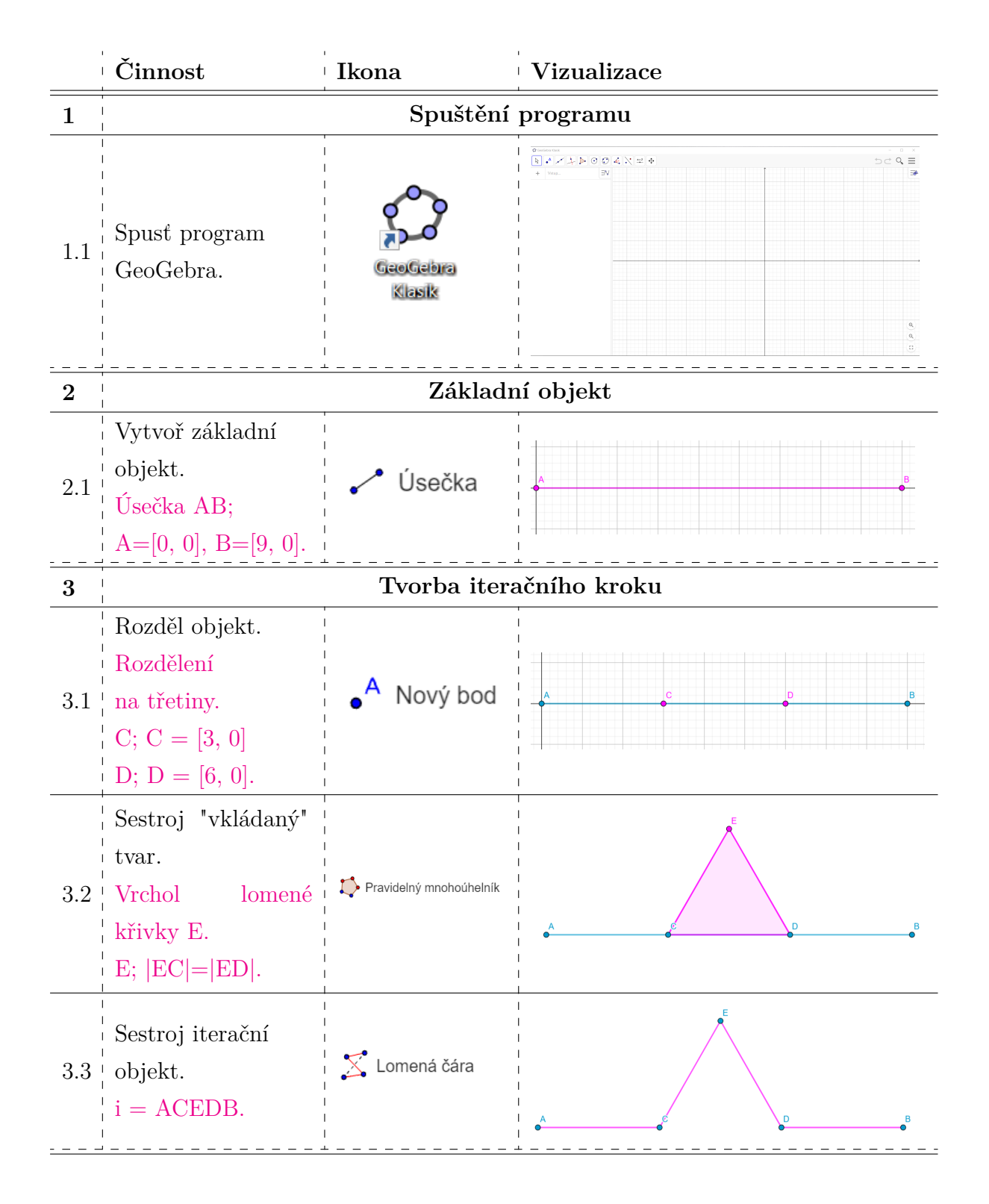

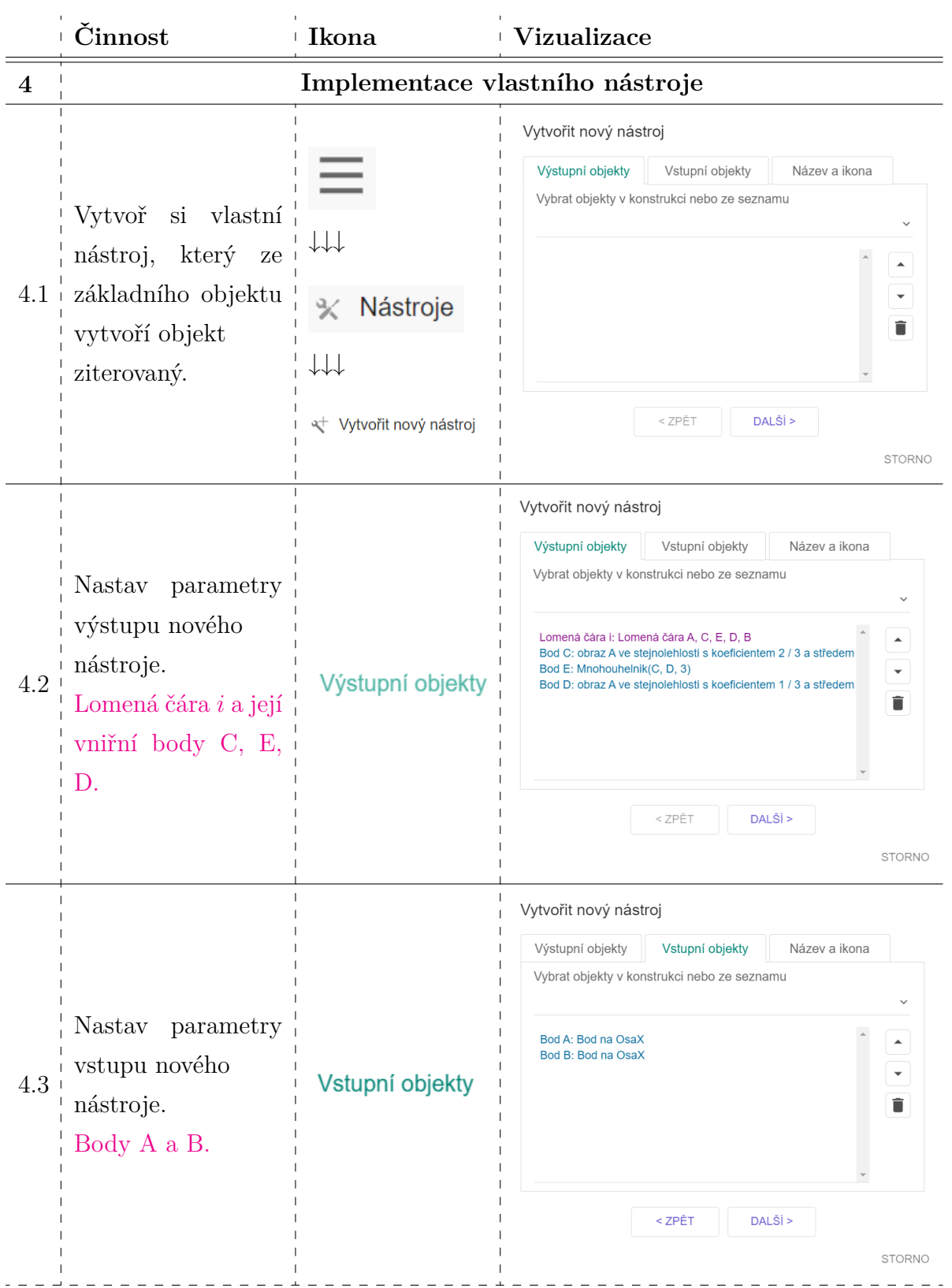

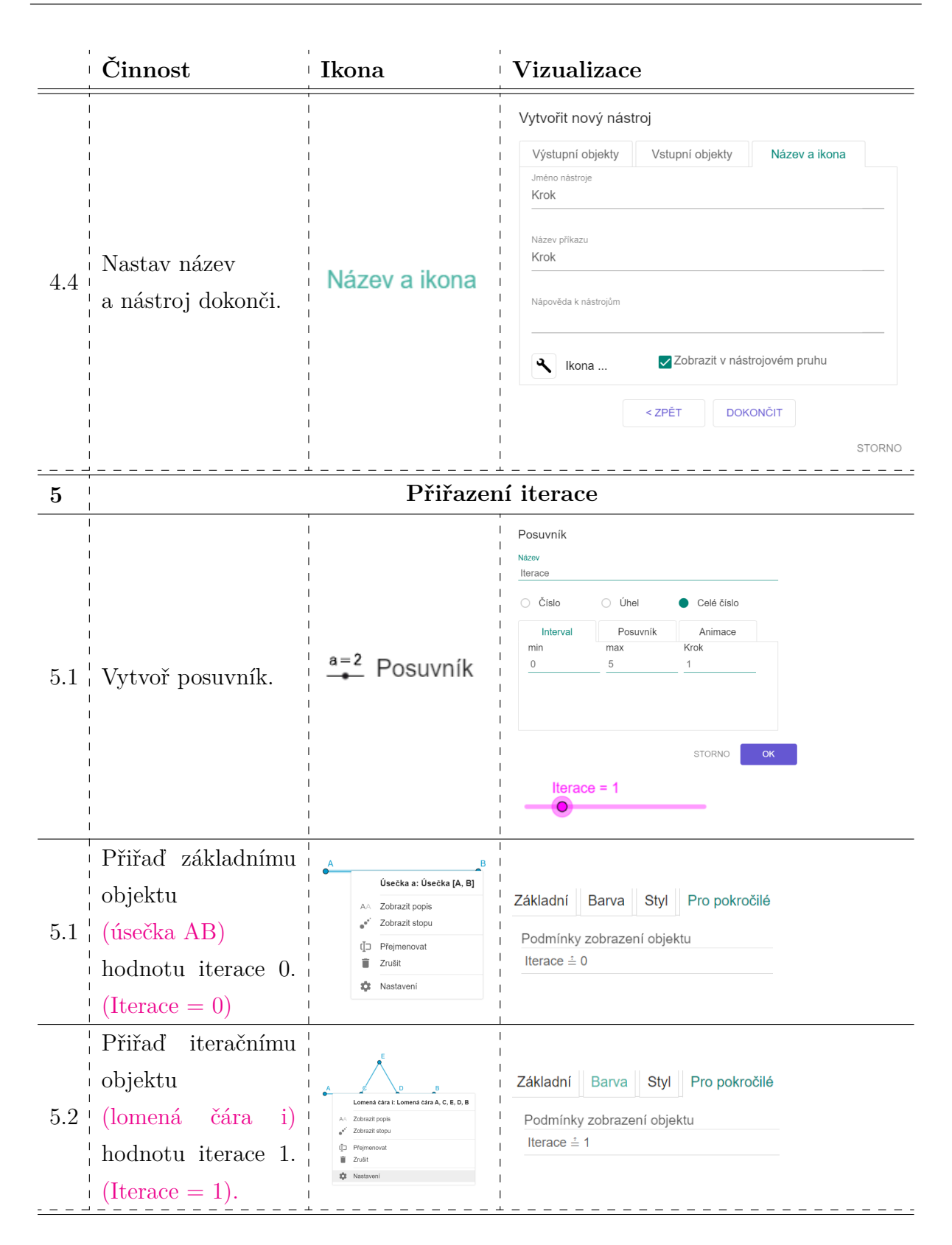

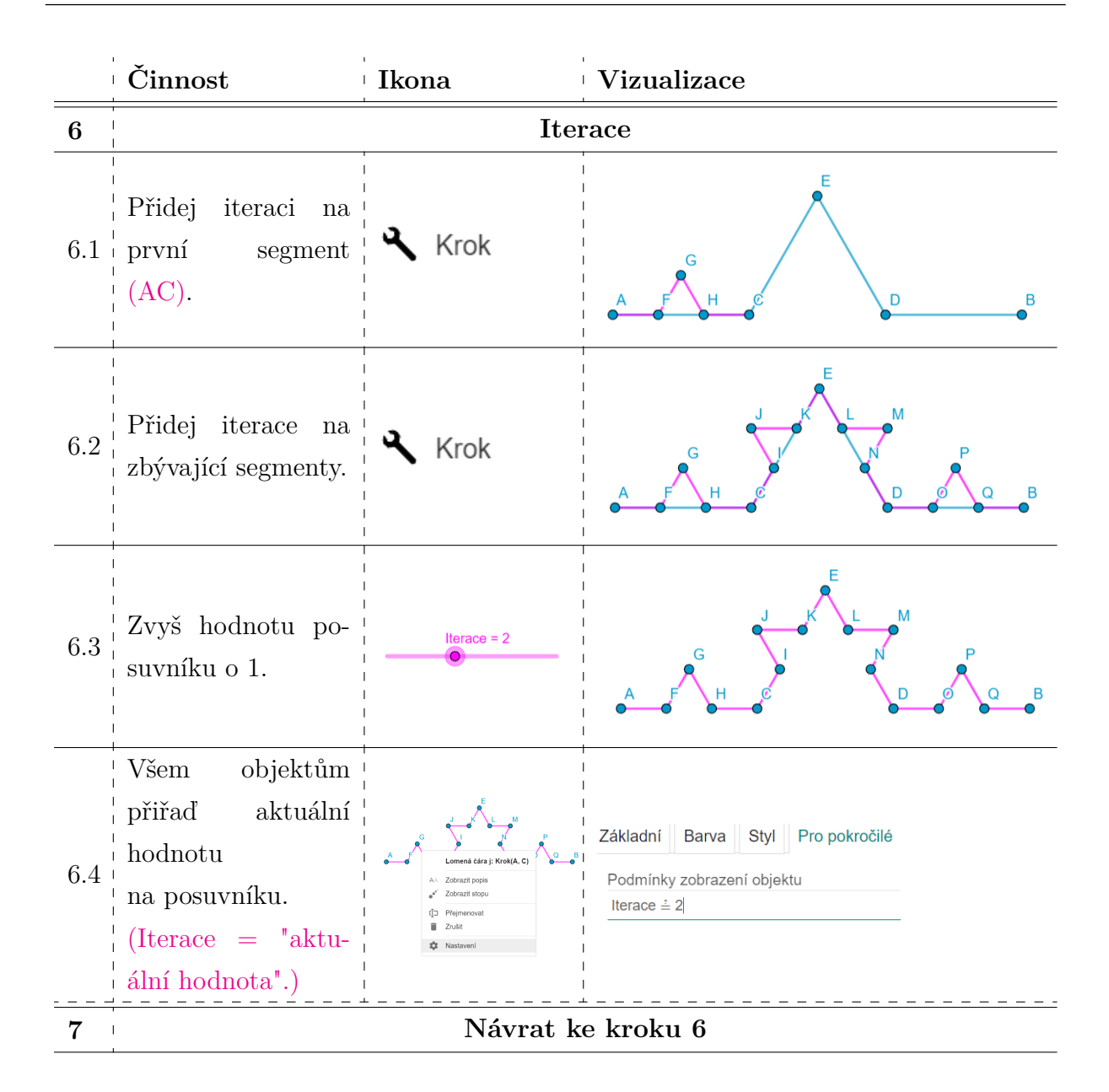

Obměnou růžově vyznačených parametrů ve sloupci "Činnost" můžeme snadno Kochovu křivku modifikovat, např. změnou rozdělení základní úsečky v kroku 3.1.

Na základě obměny představeného zadání vznikl i applet pro prvních 6 iterací Cantorova diskontinua. Místo trojúhelníku v kroku 3.2 byl do úsečky vkládán "prázdný prostor". Pro lepší názornost byla rovněž ponechána viditelnost úseček nižších iterací, to bylo docíleno obměnou zobrazovací podmínky v krocích 5.1, 5.2 a 6.4 z = na =*>*. Tento applet je uložen na CD.

Dle principu návodu je možné vytvořit i další fraktály, například Sierpińského obrazce, viz applet pro Sierpińského trojúhelník, který je rovněž uložen na CD.

#### **5.3.3 Fraktály v Pythonu**

Doposud představené návody se zaměřovaly na pochopení principu tvorby především křivkových fraktálů pomocí jejich soběpodobnosti. Nicméně pro náročnějšího čtenáře je nezbytné ukázat i tvorbu fraktálů pomocí rovnic, které je definují. Vzhledem k tomu, že se na střední škole studenti věnují i programování, je tedy vhodné ukázat, jak mohou kódy vykreslující složitější fraktály vypadat. Právě z tohoto důvodu byl zvolen programovací jazyk Python.

#### **Obecná ustanovení**

Představené materiály nemají za úkol sloužit jako výukové materiály pro programování v Pythonu. Pro jejich použití se předpokládá, že uživatel ovládá základní programování, v minimálním případě dokáže prezentovaný kód korektně přepsat a následně spustit v jím zvoleném kompilátoru.

Ačkoliv jsou jednotlivé fraktály exaktně matematicky zadefinovány, tvorba kódu, který je graficky znázorní, již tak jednoznačná není. Můžeme se tedy setkat s více přístupy vykreslování fraktálů v závislosti na použitých pythonovských funkcích, prezentovaný kód je tedy pouze jednou z možností jak výsledku dosáhnout.

V neposlední řadě je potřeba si uvědomit, že zde pracujeme s větším množstvím hodnot v závislosti na námi zvoleném rozlišení nebo počtu iterací vykresleného fraktálu. Vykreslení proto může standardně trvat i pár desítek sekund. V tomto případě hraje významnou roli i počítač, který výpočty provádí, a jeho aktuální vytíženost. Pokud doba vykreslení dosáhne jednotek minut, je vhodné výpočet přerušit a ověřit si funkci kódu na defaultně uvedených parametrech a následně zvážit jejich nové nastavení.

V textu práce jsou zdrojové kódy uvedeny formou obrázků. Tento způsob byl zvolen záměrně, aby se zabránilo možné chybě v rámci přepisu. Textová podoba kódů je přiložena k práci v podobě .py souborů na CD.

Uvedené kódy je možné spustit v omezenější podobě i v on-line formě bez nutnosti instalace Pythonu, například prostřednictvím kompilátoru na adrese:

https://trinket.io/embed/python3.

V takovém případě je doporučeno smazat veškerý text, který se může předem v textovém okně na uvedené stránce vyskytnout, a zadat pouze zdrojový kód uvedený v této práci nebo vykopírovaný z .py soboru. Zmíněné .py soubory lze otevřít v poznámkovém bloku.

#### **Mandelbrotova množina**

Možná nejslavnější fraktál je právě již představená Mandelbrotova množina, která je generována iterací

$$
z_0 = 0, \quad z_{n+1} = z_n^2 + c,\tag{5.1}
$$

kde *c* ∈ C a existuje číslo *m* ∈ R takové, že pro všechna *n* je |*zn*| ≤ *m*.

Vytvořený program, vykreslující Mandelbrotovu množinu, je na obrázku 5.3.5. Hlavní výhodou vytvořeného kódu je především možnost specifikovat cílovou oblast množiny, kterou chceme vykreslit včetně jejího rozlišení, na základě čehož je vytvořena síť bodů. Pro tuto síť jsou následně počítány hodnoty Mandelbrotovy množiny. K příslušnému obarvení bodu dochází dle dosažené iterace, podobný princip můžeme vidět i v kódu zde [35]. Pro ukázku dalších rozličných kódů, které vykreslí Mandelbrotovu množinu, je možné navštívit odkazované stránky [36]. Prezentovaný kód je navíc možné spustit v případě verze Python 2.7, tak pro verzi Python 3.

```
\overline{1}# import balicku
\overline{2}import numpy as np
   import matplotlib.pyplot as plt
                                 # import balicku
\overline{4}\overline{5}= 150# maximalni pocet iteraci
6
   max it
                = -2.0, 0.6# zobrazeny rozsah hodnot v realne ose
   x_min, x_max
\boldsymbol{8}= -1.2, 1.2 # zobrazeny rozsah hodnot v imaginarni ose
   y_min, y_max
\mathbf{q}\sqrt{3}= 1000# pocer bodu na realnou osu
10^{-}= 1000# pocet bodu na imaginarni osu
   rozl y
11= 4# parametr funkce
                = "RdPu"
                            # nastaveni barevneho spektra ("hsv", "cool", "viridis" aj. ...)
12barva
   plt.axis("off")
13# vypnuti/zapnuti os
14plt.grid("off")
                            # vypnuti/zapnuti mrizky
15
{\bf 16}17
   zobr_oblast = [x_min, x_max, y_min, y_max] # nastaveni zobrazovane oblasti
18
   plt.xlabel('Re
19
   plt.ylabel('Im')
20
   21
22 v def Mandelbrot(rozl_y, rozl_x, x_min, x_max, y_min, y_max, m, max_it):
     MM = np-full([roz]y, roz]x], 0)2<sub>3</sub>24X = npuinspace(x_min, x_max, num = rozl_x)
25
     Y = npu.linspace(y_min, y_max, num = rozl_y)<br>for y_index, y in enumerate(Y):
26 -27 -for x_index, x in enumerate(x):
28\mathbf{i} = \mathbf{a}c = complex(x, y)29
         \overline{z} = 030
31*while (abs(z)) \le m and i \le max_iit:
32z = z^{**}2 + c<br>i += 1
                            # vypocet hodnoty mnoziny
3334MM[rozl_y-1-y_index, x_index] = 255-i# prirazeni iterace
35
     return MM
36
3738 Mandelbrot_data = Mandelbrot(rozl_y, rozl_x, x_min, x_max, y_min, y_max, m, max_it) # volani funkce Mandelbrot
   plt.imshow(Mandelbrot_data, cmap = barva, extent = zobr_oblast) # tvorba obrazku
3940 plt.show() # zobrazeni Mandelbrotovy mnoziny
```
Obr. 5.3.5: Mandelbrotova množina - program.

Spuštěním programu získáme obrázek 5.3.6.

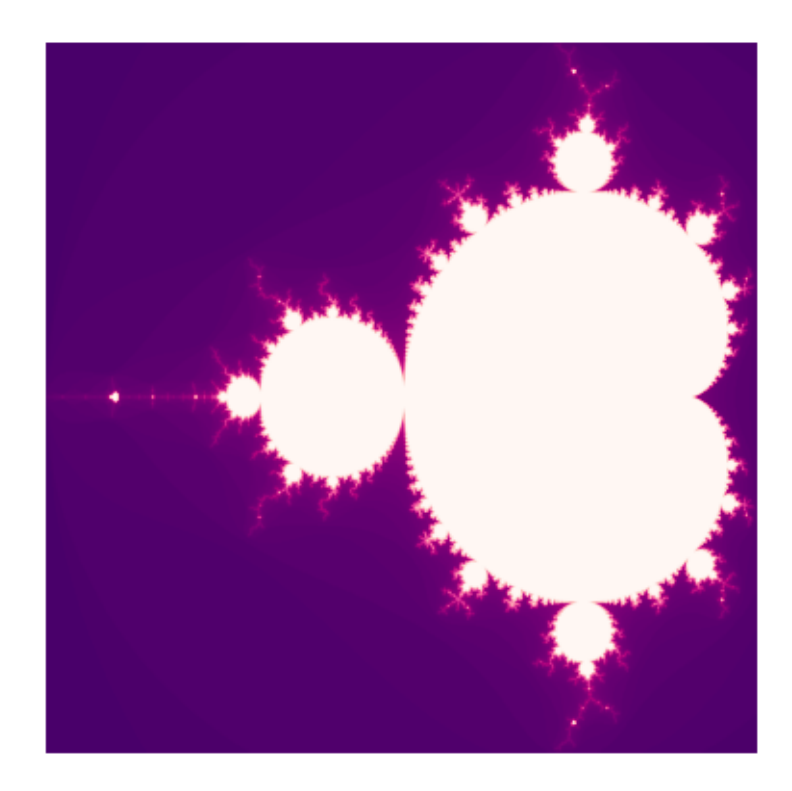

Obr. 5.3.6: Mandelbrotova množina - vykreslení programu.

#### **5.3.4 Juliova množina**

Jak bylo již dříve řečeno, základní funkce pro Juliovu množinu vypadá následovně:

$$
z_{n+1} = z_n^2 + c,\t\t(5.2)
$$

kde *z, c* ∈ C a *z* je proměnná a *c* je pevně zvolený parametr.

Zdrojový kód pro vygenerování Juliovy množiny je na obrázku 5.3.7. Kód vznikl úpravou prezentovaného skriptu pro Mandelbrotovu množinu. I v tomto případě je možné specifikovat konkrétní oblast, kterou chceme vykreslit. Kód je rovněž kompatibilní s verzemi Python 2.7 i 3.

```
\overline{1}\overline{2}import numpy as np
                                   # import balicku
\overline{3}import matplotlib.pyplot as plt # import balicku
\overline{4}\overline{\mathbf{5}}\sqrt{6}\epsilon= -0.75j# konstanta c Juliovy mnoziny
\overline{7}max it
                = 150# maximalni pocet iteraci
\overline{8}x_{min}, x_{max} = -1.5, 1.5
                             # zobrazeny rozsah hodnot v realne ose
                            # zobrazeny rozsah hodnot v imaginarni ose
\overline{9}y_{min}, y_{max} = -1.5, 1.5
10<sub>o</sub>rozl x
                = 1000# pocer bodu na realnou osu
   roz1y11= 1000# pocet bodu na imaginarni osu
                = 412# parametr fce.
    \mathbf{m}13<sub>1</sub>barva
                = "RdPu"# nastaveni barevneho spektra ("hsv", "cool", "viridis" aj. ...)
   plt.axis("off")
14
                             # vypnuti/zapnuti os
15
   plt.grid("off")
                             # vypnuti/zapnuti mrizky
16
   17zobr_oblast = [x_min, x_max, y_min, y_max] # nastaveni zobrazovane oblasti
18
19
   plt.xlabel('Re')
20
   plt.ylabel('Im')
21
2223 v def Julia(c, rozl_y, rozl_x, x_min, x_max, y_min, y_max, m, max_it):
      JM = np簡( [rozl_y, rozl_x], \theta)2425
     X = npulinspace(x_min, x_max, num = rozl_x)
26
      Y = npu. linspace(y_min, y_max, num = rozLy)
27*for y_index, y in enumerate(Y):
28 =for x_index, x in enumerate(X):
29
         i = 0z = complex(x, y)30
31<sup>1</sup>while (abs(z)) < m and i < max_i:
          z = z^{**}2 + c32<sup>2</sup># vypocet hodnoty mnoziny
33
           i + = 1JM[rozl_y-1-y_index, x_index] = 255-i # prirazeni iterace
34
35
      return JM
36
   37
   Julia_data = Julia(c,rozl_y, rozl_x, x_min, x_max, y_min, y_max, m, max_it) # volani funkce Julia
38
   plt.imshow(Julia_data, cmap = barva, extent = zobr_oblast) # tvorba obrazku
39
40 plt.show() # zobrazeni Juliovy mnoziny
```
Obr. 5.3.7: Juliova množina - program.

Nastavením parametru *c* = 0*,*34 − 0*,*43*i.* a následným spuštěním programu získáme obrázek 5.3.8. Po nastavení parametru *c* = −0*,*11 + 0*,*5*i* a následném spuštění záskáme obrázek 5.3.9.

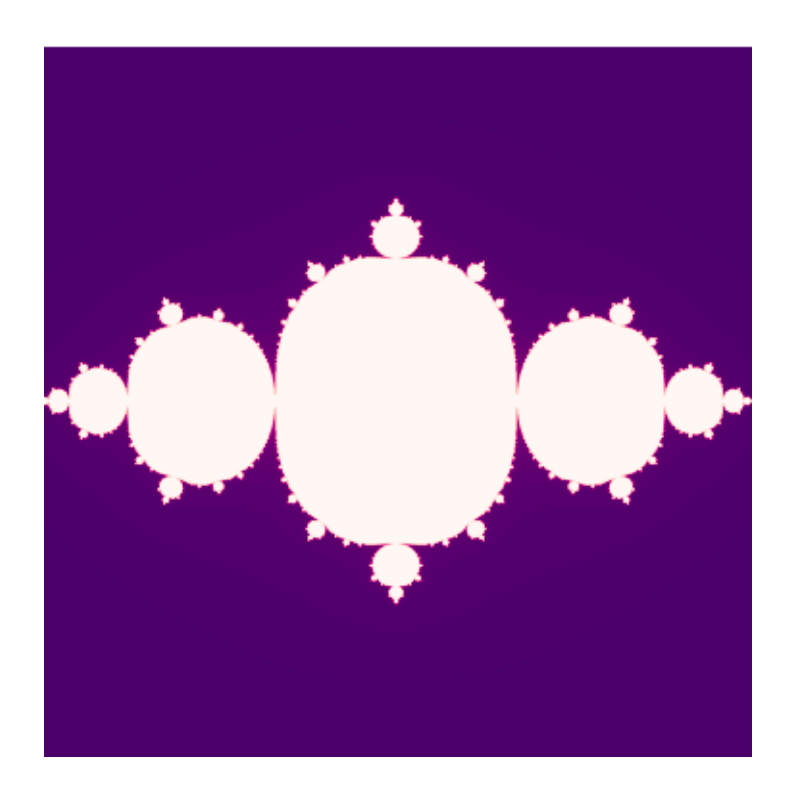

Obr. 5.3.8: Juliova množina - vykreslení programu pro $c=0,\!34-0,\!43i.$ 

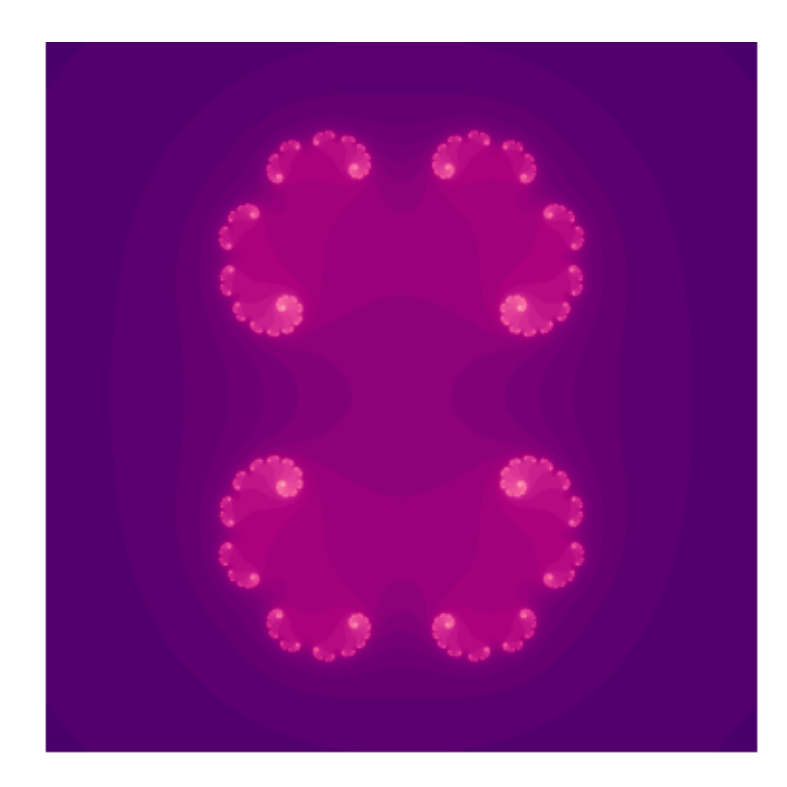

Obr. 5.3.9: Juliova množina - vykreslení programu pro $c = -0, 11 + 0, 5i.$ 

# **6 Závěr**

V práci byla představena problematika komplexních čísel s přesahem k fraktálům. Zároveň byla provedena rešerše výuky této látky na úrovni středního vzdělávání. Jak z rešerše vyplývá, ačkoliv ve většině případů neexistují oficiální požadavky na výuku komplexních čísel, na úrovni středního vzdělávání k tomu přesto často dochází. Je to dáno tím, že gymnázia a další školy se snaží své studenty lépe připravit na možné následující vyšší odborné či vysokoškolské vzdělání, které s komplexními čísly zejména v technicky zaměřených oborech pracuje. Řada vysokoškolských předmětů bohužel nemá vyhrazený čas pro výuku samotných komplexních čísel a spoléhají se na jejich znalost z předchozího studia.

V textu byla uvedena historie komplexních čísel a představena hlavní motivace, kterou byla kubická rovnice. V této souvislosti byl vytvořen teoretický základ pro komplexní čísla, který může sloužit i jako studijní či pomocný text pro studenty středních a vyšších škol. Problematika komplexních čísel byla rovněž doplněna o sérii on-line appletů v programu GeoGebra, které si kladou za úkol studentům přiblížit chování komplexních čísel a operací s nimi v Gaussově rovině.

Po vytvoření teoretického základu komplexních čísel byly představeny fraktály a jejich vlastnosti, byla uvedena jejich definice, která je založena na znalosti pokrývací, topologické a Hausdorffovy dimenze. Výpočet dimenzí byl v textu rovněž názorně ukázán. Následně byl vytvořen přehled základních fraktálů a jejich modifikací v Gaussově rovině. Pozornost byla rovněž věnována propojení fraktálů s reálným světem. Byl ukázán jejich výskyt v přírodě - tvary rostlin a samotných živočichů, nebo jejich využití pro technické záležitost - elektronika, informatika, architektura aj.

Pro aktivní využití byla vytvořena série návodů, které mají za úkol studentům přiblížit princip a vlastnosti fraktálů. Tyto návody byly vytvořeny v grafickém editoru - Malování, on-line aplikaci GeoGebra a byly vytvořeny skripty pro programovací jazyk Python, které jsou rovněž spustitelné v on-line kompilátoru. Volbě uvedených programů předcházela rešerše, která si za jeden z hlavních požadavků brala finanční dostupnost pro běžné školy, jejich technickou vybavenost, názornost a uživatelskou přívětivost jak pro studenta, tak pro vyučujícího. Studenti tak s prezentovanými návody mohou tvořit v textu již ukázané fraktály, či změnou vstupních parametrů mohou vytvářet své vlastní, což pro ně představuje jistou míru zábavy, která bezesporu napomůže osvojení si nových znalostí.

V rámci této práce bohužel nedošlo k praktickému vyzkoušení materiálů ve třídě, jelikož výuka komplexních čísel na základě provedené rešerše spadá pouze pro maturitní ročníky k začátku kalendářního roku a v době kompletování materiálů do finální podoby již neprobíhala. Jako další logický krok by tedy bylo vhodné vyzkoušet vytvořené applety a návody přímo ve výuce na střední škole v nadcházejícím školním roce a případně je upravit na základě odezvy studentů.

# **Literatura**

- [1] University of Cambridge, Faculty of Mathematics. *A Complex Mistake?* [online]. Copyright 1997 - 2022. University of Cambridge. [cit 2.2.2022]. Dostupné z: https: //nrich.maths.org/13402.
- [2] Struik, D. J. 1958. *Omar Khayyam, mathematician* [online]. The Mathematics Teacher, 51(4), 280–285. [cit 22.2.2022]. Dostupné z: http://www.jstor.org/stable/27955652.
- [3] Merino. O. 2006. *A Short History of Complex Numbers.* University of Rhode Island.
- [4] Bečvář, J. 150 let od objevu kvaternionů. *Pokroky matematiky, fyziky a astronomie.* 1993. Vol. 38 (1993), No. 6, 305-317. ISSN: 0032-2423.
- [5] Zelinka, I., Včelař, F., Čandík. M. *Fraktální geometrie Principy a aplikace.* BEN technická literatura, Praha. 2006. ISBN 978-8-07300-191-9.
- [6] Slovník cizích slov. © 2005-2022. [online]. [cit. 3.4.2022]. Dostupné z: https:// slovnik-cizich-slov.abz.cz/web.php/slovo/komplexni.
- [7] Střední vzdělání. [online]. *NÚV Národní ústav pro vzdělávání.* © 2011 2022. [cit. 3.5.2022]. Dostupné z: http://archiv-nuv.npi.cz/t/stredni-vzdelavani.html.
- [8] Rámcové vzdělávací programy středního odborného vzdělávání (RVP SOV) [online]. *Ministerstvo školství, mládeže a tělovýchovy.* [cit. 22.2.2022]. Dostupné z: https://www.edu.cz/rvp-ramcove-vzdelavaci-programy/ ramcove-vzdelavaci-programy-stredniho-odborneho-vzdelavani-rvp-sov/.
- [9] Rámcový vzdělávací program pro gymnázia. [online]. Praha: *Výzkumný ústav pedagogický v Praze*. 2007. [cit. 25.1.2022]. Dostupné z: http://www.vuppraha.rvp.cz/ wp-content/uploads/2009/12/RVPG-2007-07\_final.pdf. ISBN 978-80-87000-11-3.
- [10] Rámcový vzdělávací program pro obor vzdělání 78–42–M/01 Technické lyceum. [online]. *Ministerstvo školství, mládeže a tělovýchovy.* [cit. 25.5.2022] Dostupné z: https://www.edu.cz/rvp-ramcove-vzdelavaci-programy/ ramcove-vzdelavaci-programy-stredniho-odborneho-vzdelavani-rvp-sov/ obory-l-a-m/78-lycea/.
- [11] Rámcové vzdělávací programy pro gymnázia (RVP G\*) [online]. *Ministerstvo školství, mládeže a tělovýchovy.* [cit. 3.3.2022]. Dostupné z: https://www.edu.cz/rvp-ramcove-vzdelavaci-programy/ ramcove-vzdelavaci-programy-pro-gymnazia-rvp-g/.
- [12] Školní vzdělávací program: Vzdělání brána do života [online]. Plzeň: Gymnázium, Plzeň, Mikulášské nám. 23, 2019. [cit. 3.3.2022]. Dostupné z: https://www. mikulasske.cz/wp-content/uploads/2020/10/SVP1920v\_vse.pdf.
- [13] Školní vzdělávací program [online]. Gymnázium, Praha 10, Voděradská 2, 2021. [cit. 3.3.2022]. Dostupné z: https://www.gymvod.cz/svp/.
- [14] ŠVP pro střední odbornou školu [online]. Gymnázium, Střední odborná škola a Vyšší odborná škola, Nový Bydžov. [cit. 13.5.2022]. Dostupné z: https://www.gnb.cz/ svp-pro-stredni-odbornou-skolu/ds-1084.
- [15] Školní vzdělávací program, Strojírenství. [online]. Střední průmyslová škola, Klatovy. [cit. 3.4.2022]. Dostupné z: https://www.klatovynet.cz/spskt/fr.asp?tab= spskt12&ID=193&burl=.
- [16] Školní vzdělávací program. [online]. Obchodní akademie Tomáše Bati a Vyšší odborná škola ekonomická Zlín. [cit. 25.5.2022]. Dostupné z: http://www.oazlin. czâĂžwcdâĂždocsâĂžsvpâĂžsvp\_oa.
- [17] Agarwal, R.P., Perera, K., Pinelas, S. *History of Complex Numbers.* In: An Introduction to Complex Analysis. Springer, Boston, MA. 2011. Dostupné z: https: //doi.org/10.1007/978-1-4614-0195-7\_50.
- [18] Lynch, P. Cubic skulduggery and intrigue 16th century battles on the frontier of mathematics. [online]. © 2022 *The Irish Times DAC.* Dostupné z: https://www. irishtimes.com/news/science/cubic-skulduggery-and-intrigue-1.3426753.
- [19] Katscher, F. *How Tartaglia Solved the Cubic Equation Cubic Equations.* [online]. *Mathematical Association of America*. © 2022. [cit. 4.4.2O22] Dostupné z: https://www.maa.org/press/periodicals/convergence/ how-tartaglia-solved-the-cubic-equation-cubic-equations.
- [20] Bagni, G. T. *Bombelli's Algebra (1572) and a New Mathematical Object.* For the Learning of Mathematics, 2009, 29(2), 29–31. Dostupné z:  $http://www.jstor.org/$ stable/40248647.
- [21] Vieta's Substitution. [online] *Wolfram MathWorld.* ©1999–2022 Wolfram Research, Inc. [cit. 2.2.2022]. Dostupné z: https://mathworld.wolfram.com/ VietasSubstitution.html.
- [22] Rejchl, J., Všetička, M. Cardanovy vzorce. *Encyklopedie fyziky* [online]. [cit. 9.3.2022]. Dostupné z: http://fyzika.jreichl.com/main.article/view/ 1589-cardanovy-vzorce.
- [23] Campuzano, J. C. P. *Complex Analysis A Visual and Interactive Introduction* [online]. [cit. 3.5.2022]. University of Queensland. Dostupné z: https://math.libretexts.org/Bookshelves/Linear\_Algebra/Complex\_ Analysis - A Visual and Interactive Introduction (Ponce Campuzano).
- [24] Lebesgue Covering Dimension. [online]. *Wolfram MathWorld.* ©1999–2022 Wolfram Research, Inc. [cit. 4.4.2022]. Dostupný z: https://mathworld.wolfram.com/ LebesgueCoveringDimension.html.
- [25] Hotař, V. *Definice fraktálů.* [online]. [cit. 4.4.2022]. Dostupný z: http://www.ksr. tul.cz/fraktaly/definice.html.
- [26] Ponce Campuzano, J. (2019). *COMPLEX ANALYSIS A Visual and Interactive Introduction.* ISBN: 978-0-6485736-0-9.
- [27] Tišnovský, P. *Interaktivní editor afinních transformací*. 1999. Diplomová práce. Vysoké učení technické v Brně. Dostupné z: http://www.fit.vutbr.cz/~tisnovpa/ publikace/diplomka/doc/node40.html.
- [28] Oates. R. Glaucus Atlanticus The Blue Dragon. [foto] *WeirdNature*. 28. 5. 2015. [cit. 11.5.2022]. Dostupné z: https://weirdnature.wordpress.com/2015/05/ 28/glaucus-atlanticus-the-blue-dragon/.
- [29] Hechler, R., Stevenson, A. Feather star [online video] *National Geographic animals - nature explained.* [cit. 11.5.2022]. Dostupné z:https://www.nationalgeographic. com/animals/article/feather-stars-winners-coral-reef-animals.
- [30] Mišňovský, T. [foto] Google. 2019. [online]. [cit. 4.3.2022]. Dostupné z: https://www.google.com/maps/@49.7126777,12.9960131,3a,90y,80.87h,172. 08t/data=!3m6!1e1!3m4!1sAF1QipNmMqJD8xLuUm40NuXDMcS5PtD6tmKWd\_Jf1abj! 2e10!7i10000!8i5000.
- [31] Mohan, A., Sundararajan, M. FRACTAL ANTENNA WIRELESS COMMUNI-CATION NEW BEGINNING BREAKTHROUGH IN DIGITAL ERA. *Acta Informatica Malaysia.* 2020. 4. 01-06. http://doi.org/10.26480/aim.02.2020.01.06.
- [32] Tišnovský, P. Fraktály kolem nás.[online] *Root*. 22. 5. 2007. [cit. 2.1.2022]. Dostupný z: https://www.root.cz/clanky/fraktaly-kolem-nas/.
- [33] Roubal, P. *Počítačová grafika pro úplné začátečníky*. 2. vyd. Brno: Computer Press. 2004, 171 s. ISBN 80-7226-896-1.
- [34] KTurtle/Examples. [online] *KDE UserBase Wiki*. [cit. 24.5.2022]. Dostupné z: https: //userbase.kde.org/KTurtle/Examples.
- [35] Salam, A. *Mandelbrot Set with Python.* [online] [cit. 5.5.2022]. Dostupné z: https: //levelup.gitconnected.com/mandelbrot-set-with-python-983e9fc47f56.
- [36] Mandelbrot set. [online]. *Rosetta Code.* [cit. 25.5.2022] Dostupné z: https:// rosettacode.org/wiki/Mandelbrot\_set.